### aludu CISCO.

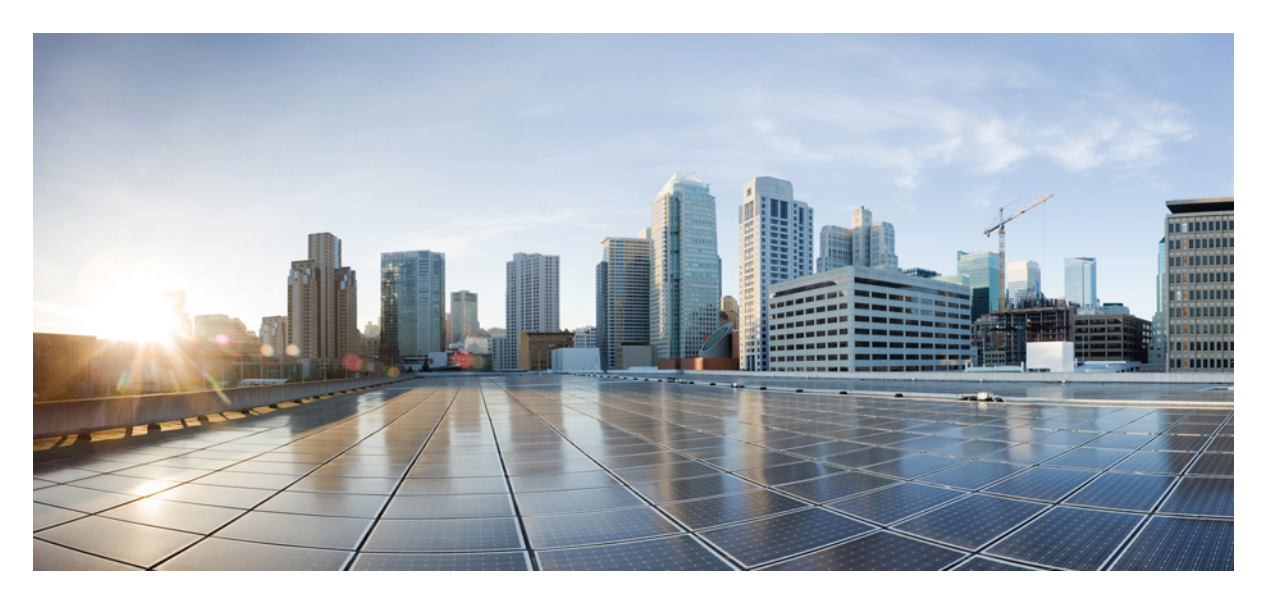

### **Cisco UCS** ファブリック インターコネクトの移行ガイド、リ リース **4.2**

初版:2021 年 6 月 24 日 最終更新:2023 年 9 月 15 日

### シスコシステムズ合同会社

〒107-6227 東京都港区赤坂9-7-1 ミッドタウン・タワー http://www.cisco.com/jp お問い合わせ先:シスコ コンタクトセンター 0120-092-255 (フリーコール、携帯・PHS含む) 電話受付時間:平日 10:00~12:00、13:00~17:00 http://www.cisco.com/jp/go/contactcenter/

【注意】シスコ製品をご使用になる前に、安全上の注意( **www.cisco.com/jp/go/safety\_warning/** )をご確認ください。本書は、米国シスコ発行ド キュメントの参考和訳です。リンク情報につきましては、日本語版掲載時点で、英語版にアップデートがあり、リンク先のページが移動**/**変更され ている場合がありますことをご了承ください。あくまでも参考和訳となりますので、正式な内容については米国サイトのドキュメントを参照くだ さい。また、契約等の記述については、弊社販売パートナー、または、弊社担当者にご確認ください。

THE SPECIFICATIONS AND INFORMATION REGARDING THE PRODUCTS IN THIS MANUAL ARE SUBJECT TO CHANGE WITHOUT NOTICE. ALL STATEMENTS, INFORMATION, AND RECOMMENDATIONS IN THIS MANUAL ARE BELIEVED TO BE ACCURATE BUT ARE PRESENTED WITHOUT WARRANTY OF ANY KIND, EXPRESS OR IMPLIED. USERS MUST TAKE FULL RESPONSIBILITY FOR THEIR APPLICATION OF ANY PRODUCTS.

THE SOFTWARE LICENSE AND LIMITED WARRANTY FOR THE ACCOMPANYING PRODUCT ARE SET FORTH IN THE INFORMATION PACKET THAT SHIPPED WITH THE PRODUCT AND ARE INCORPORATED HEREIN BY THIS REFERENCE. IF YOU ARE UNABLE TO LOCATE THE SOFTWARE LICENSE OR LIMITED WARRANTY, CONTACT YOUR CISCO REPRESENTATIVE FOR A COPY.

The Cisco implementation of TCP header compression is an adaptation of a program developed by the University of California, Berkeley (UCB) as part of UCB's public domain version of the UNIX operating system. All rights reserved. Copyright © 1981, Regents of the University of California.

NOTWITHSTANDING ANY OTHER WARRANTY HEREIN, ALL DOCUMENT FILES AND SOFTWARE OF THESE SUPPLIERS ARE PROVIDED "AS IS" WITH ALL FAULTS. CISCO AND THE ABOVE-NAMED SUPPLIERS DISCLAIM ALL WARRANTIES, EXPRESSED OR IMPLIED, INCLUDING, WITHOUT LIMITATION, THOSE OF MERCHANTABILITY, FITNESS FOR A PARTICULAR PURPOSE AND NONINFRINGEMENT OR ARISING FROM A COURSE OF DEALING, USAGE, OR TRADE PRACTICE.

IN NO EVENT SHALL CISCO OR ITS SUPPLIERS BE LIABLE FOR ANY INDIRECT, SPECIAL, CONSEQUENTIAL, OR INCIDENTAL DAMAGES, INCLUDING, WITHOUT LIMITATION, LOST PROFITS OR LOSS OR DAMAGE TO DATA ARISING OUT OF THE USE OR INABILITY TO USE THIS MANUAL, EVEN IF CISCO OR ITS SUPPLIERS HAVE BEEN ADVISED OF THE POSSIBILITY OF SUCH DAMAGES.

Any Internet Protocol (IP) addresses and phone numbers used in this document are not intended to be actual addresses and phone numbers. Any examples, command display output, network topology diagrams, and other figures included in the document are shown for illustrative purposes only. Any use of actual IP addresses or phone numbers in illustrative content is unintentional and coincidental.

All printed copies and duplicate soft copies of this document are considered uncontrolled. See the current online version for the latest version.

Cisco has more than 200 offices worldwide. Addresses and phone numbers are listed on the Cisco website at www.cisco.com/go/offices.

Cisco and the Cisco logo are trademarks or registered trademarks of Cisco and/or its affiliates in the U.S. and other countries. To view a list of Cisco trademarks, go to this URL: <https://www.cisco.com/c/en/us/about/legal/trademarks.html>. Third-party trademarks mentioned are the property of their respective owners. The use of the word partner does not imply a partnership relationship between Cisco and any other company. (1721R)

© 2021 –2023 Cisco Systems, Inc. All rights reserved.

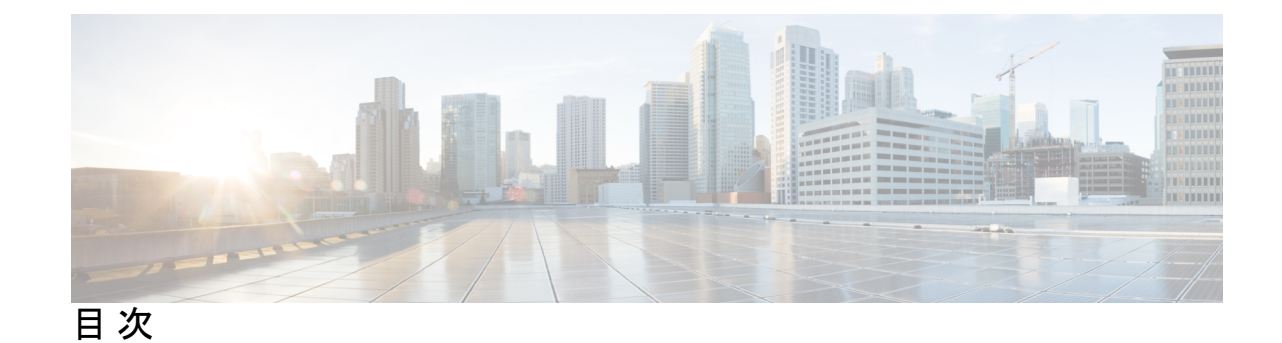

第 **1** 章 新機能および変更された機能に関する情報 **1** このリリースの新規情報および変更情報 **1** 第 **2** 章 **Cisco UCS** ファブリック インターコネクトの概要 **5** Cisco UCS 6500 シリーズ ファブリック インターコネクト **5** Cisco UCS 6536 ファブリック インターコネクト の概要 **5** Cisco UCS 6536 ファブリック インターコネクト **5** Cisco UCS 6400 シリーズ ファブリック インターコネクト **10** Cisco UCS 6400 シリーズ ファブリック インターコネクト の概要 **10** Cisco UCS 64108 ファブリック インターコネクト **10** Cisco UCS 6454 ファブリック インターコネクト **12** Cisco UCS ファブリック インターコネクトのポート **14** 第 **3** 章 **Cisco UCS 6500** シリーズ ファブリック インターコネクトへの移行 **19** Cisco UCS 6500 シリーズ ファブリック インターコネクト ハードウェア互換性マトリックス **19** Cisco UCS 6300 シリーズ ファブリック インターコネクトの移行 **23** Cisco UCS 6300 シリーズ ファブリック インターコネクトの移行の考察事項 **23** アップグレード前の Cisco UCS 6536 の機能構成の検証 **26** UCS 6300 シリーズ ファブリック インターコネクトから UCS 6536 シリーズ ファブリック インターコネクトへの移行 **27** Cisco UCS 6200 シリーズ ファブリック インターコネクトの移行 **30** Cisco UCS 6200 シリーズ ファブリック インターコネクトの移行の考察事項 **30**

アップグレード前の Cisco UCS 6536 の機能構成の検証 **34**

UCS 6200 シリーズ ファブリック インターコネクトから UCS 6536 シリーズ ファブリック インターコネクトへの移行 **35**

第 **4** 章 **UCS 6400** シリーズ ファブリック インターコネクトへの移行 **39**

Cisco UCS 6200 シリーズから Cisco UCS 6400 シリーズ ファブリック インターコネクトへ移 行 **39** ソフトウェア機能設定 **39**

- シャーシ ディスカバリ ポリシー **39**
- シャーシ接続ポリシー **40**
- ポート設定の不一致 **40**
- マルチキャスト ハードウェア ハッシュ **40**
- VLAN ポート数の最適化 **40**
- QoS 用に最適化されたマルチキャスト **41**
- NetFlow の設定 **41**
- VM と FEX の統合 **41**
- ダイナミック vNIC 接続ポリシー **41**
- 予約済み VLAN **41**
- Cisco UCS 6400 シリーズ ファブリック インターコネクト移行の考慮事項 **42**
	- アップグレード前の機能構成の検証 **45**
- アップグレードのポート マッピング **46**
- UCS 6200 シリーズ ファブリック インターコネクトから UCS 6400 ファブリック インター コネクトへの移行 **48**
- Cisco UCS6454 ファブリック インターコネクトから Cisco UCS64108 ファブリック インター コネクトへ移行 **52**
	- Cisco UCS 6400 シリーズ ファブリック インターコネクト移行の考慮事項 **52**
		- アップグレード前に Cisco UCS64108 ファブリック インターコネクトの機能構成を検証 **54**
		- Cisco UCS 6454 ファブリック インターコネクトから Cisco UCS Central を使用した Cisco UCS 64108 ファブリック インターコネクトへの移行に関する考慮事項 **55**
	- UCS6454シリーズファブリックインターコネクトからUCS64108ファブリックインター コネクトへの移行 **56**

### 第 5 章 **1** 付録 59 付録 **59**

 $\mathbf I$ 

 $\mathbf I$ 

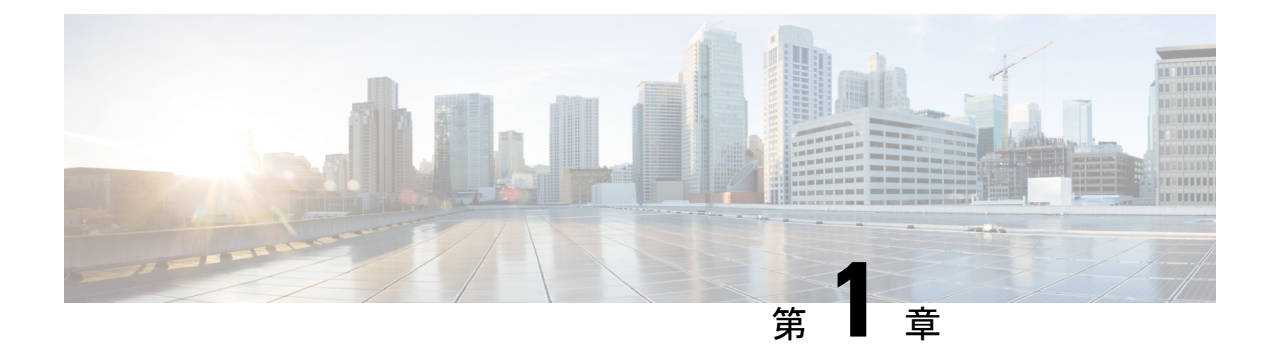

## 新機能および変更された機能に関する情報

• このリリースの新規情報および変更情報 (1 ページ)

## このリリースの新規情報および変更情報

次の表に、Cisco UCSManagerリリース4.2に関するこのガイドでの変更点の概要を示します。

#### 表 **<sup>1</sup> : Cisco UCS Manager** の新機能と変更された動作

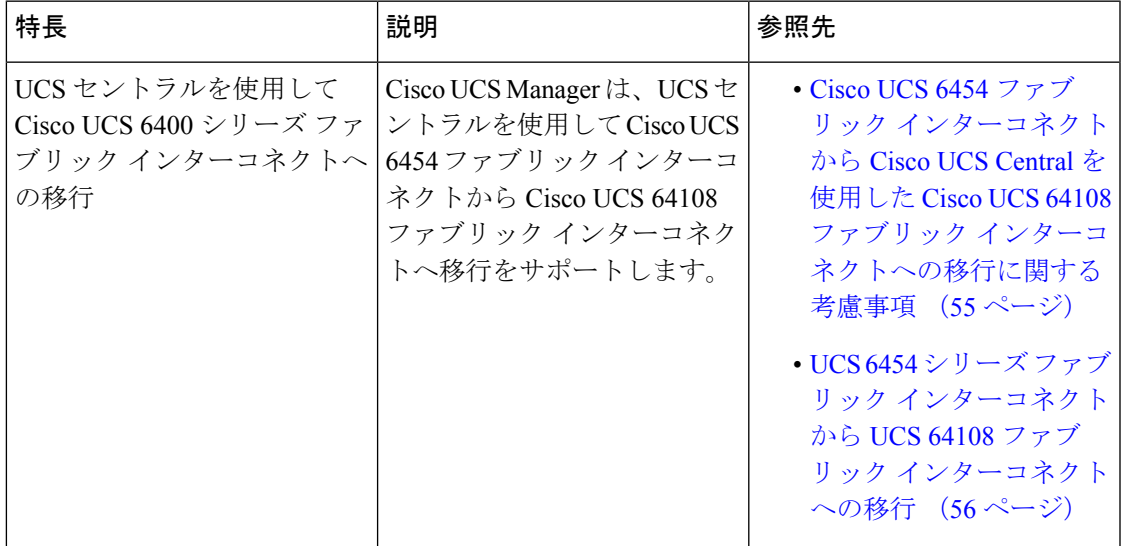

F

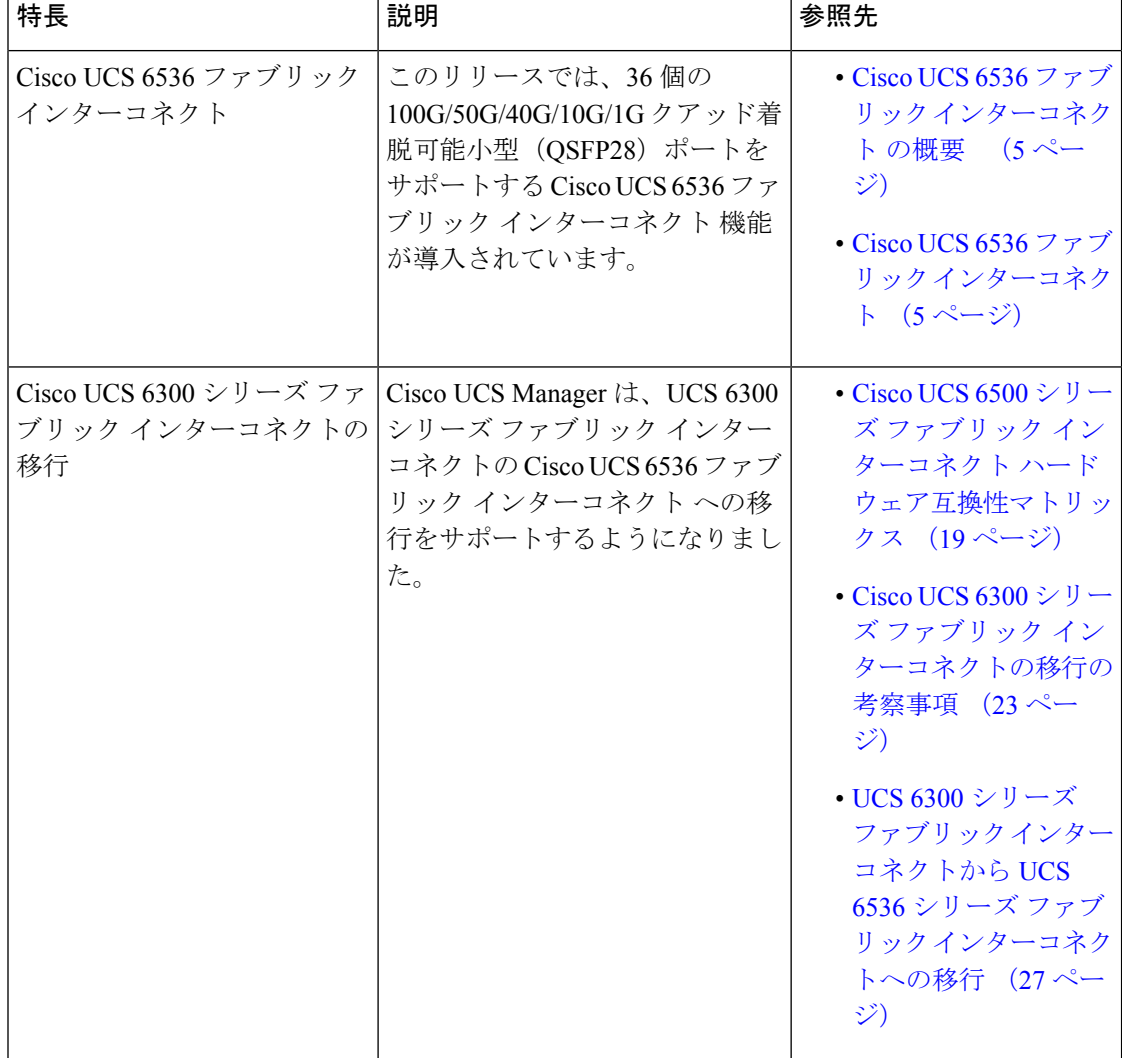

表 **<sup>2</sup> : Cisco UCS Manager** リリース **4.2(3b)** の新機能と変更された動作

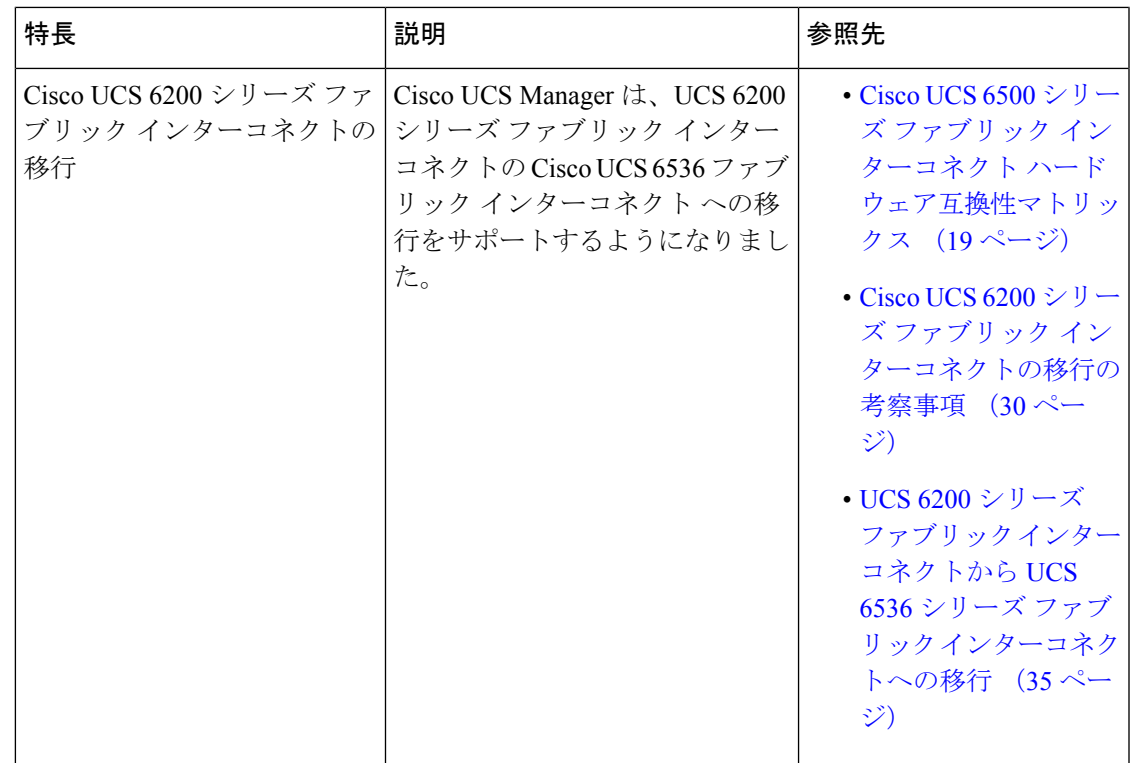

### 表 **<sup>3</sup> : Cisco UCS Manager** リリース **4.2(1d)** の新機能と変更された動作

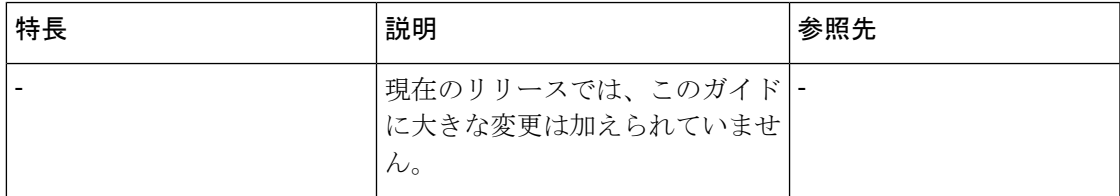

I

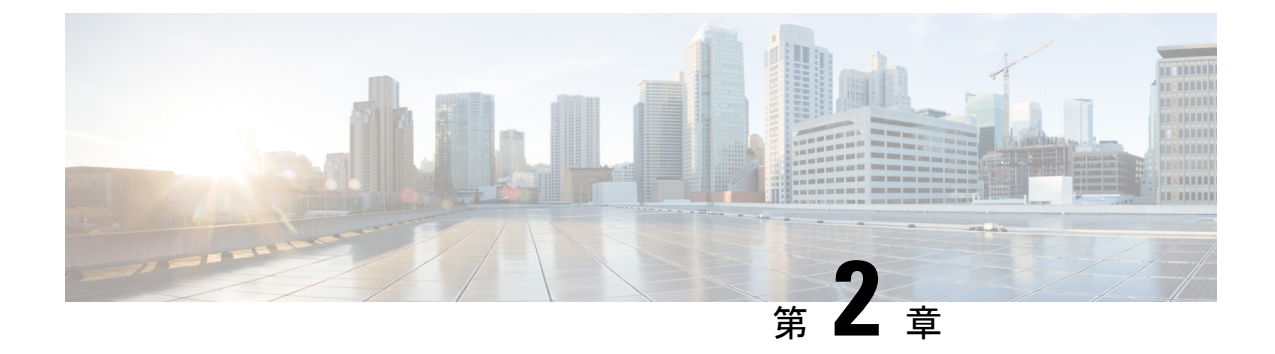

## **Cisco UCS** ファブリック インターコネクト の概要

### • Cisco UCS 6500 シリーズ ファブリック インターコネクト (5 ページ)

• Cisco UCS 6400 シリーズ ファブリック インターコネクト (10 ページ)

## **Cisco UCS 6500** シリーズ ファブリック インターコネクト

### **Cisco UCS 6536** ファブリック インターコネクト の概要

Cisco UCS6536 ファブリック インターコネクト は、Cisco Unified ComputingSystem の中核を成 す製品であり、システムのネットワーク接続と管理機能の両方を提供します。Cisco UCS 6536 ファブリック インターコネクト は、UCS B シリーズ ブレードサーバー、および UCS C シリー ズ ラックサーバーに対する通信バックボーンと管理接続を提供します。

Cisco UCS 6500 シリーズ ファブリック インターコネクトは現在 Cisco UCS 6536 ファブリック インターコネクト を含みます。Cisco UCS 6536 ファブリック インターコネクト に接続されて いるすべてのサーバーは、可用性の高い単一の管理ドメインの一部として管理されます。さら に、Cisco UCS 6536 ファブリック インターコネクト は、ユニファイドファブリックをサポー トしているため、ドメイン内のすべてのサーバーに対して LAN および SAN 接続を提供しま す。

Cisco UCS 6536 ファブリック インターコネクト は、ロスレス イーサネット ファブリック上で サーバーからファブリック インターコネクトまで、複数のトラフィック クラスをサポートし ます。

## **Cisco UCS 6536** ファブリック インターコネクト

Cisco UCS 6536 ファブリック インターコネクト(UCSC-FI-6536)は、1 ラック ユニット (1RU)、トップ オブ ラック(TOR)、固定ポート データセンター プラットフォームであ り、Cisco UCS システムにネットワーク接続と管理機能の両方を提供します。

ファブリック インターコネクトは、イーサネットとファイバ チャネルの接続をシステム内の サーバに提供することができます。サーバはファブリック インターコネクトに接続し、LAN または SAN に接続されます。

高可用性と冗長性は、クラスタ モード構成で L1 または L2 ポートを介してファブリック イン ターコネクトのペアを相互に接続することで実現できます。

- 各 Cisco UCS 6536 ファブリック インターコネクトは、次の機能を提供します。
	- 4 つのユニファイド ポート(33 ~ 36)を含む 100G 対応の 36 の QSFP28 ポート。ポート は以下もサポートします。
		- 100G、40G、25G、10G、1G の速度へのピア デバイスとの自動ネゴシエーション。
		- •ポートブレークアウトは、イーサネットポート(1~32)およびユニファイドポー ト(33 ~ 36)でサポートされています。
			- イーサネット ブレークアウトは、各ポートがブレークアウト ケーブルで構成さ れている場合、スイッチ ポート 1 ~ 36 でサポートされます。
				- ダイナミック イーサネット ブレイクアウト機能を使用すると、標準のイー サネットポートをオンザフライでブレイクアウトポートに変換できるため、 ファブリック インターコネクトをリブートする必要はありません。ダイナ ミックイーサネットブレイクアウトは、リブートせずにブレイクアウトポー トを標準のイーサネット ポートに戻すこともサポートしています。
			- FC ブレークアウトは、各ポートが 4 ポート ブレークアウト ケーブルで構成され ている場合、ポート 33 ~ 36 でサポートされます。例:物理ポート 33 の 4 つの FC ブレークアウト ポートは、1/33/1、1/33/2、1/33/3、および 1/33/4 として番号 付けされます。

- ファイバチャネルのサポートは、ユニファイドポート(33~ 36)をファイバ チャネル ブレークアウト ポートとして構成する ことによってのみ利用できます。 (注)
	- FC ブレークアウト ポートは、8 Gbs、16 Gbps、および 32 Gbps の固定速度で のピア通信をサポートします。
	- 4 つの FC ブレークアウト ポートはすべて、同じ速度で構成する必要があり ます。QSFP ポートの FC ブレークアウト ポートでの混合速度はサポートさ れていません。
	- ブレークアウト ポートを使用すると、ファブリック インターコネクトは、 ファイバ チャネルでサポートされる最大 16 個の FC ポートをサポートでき ます。

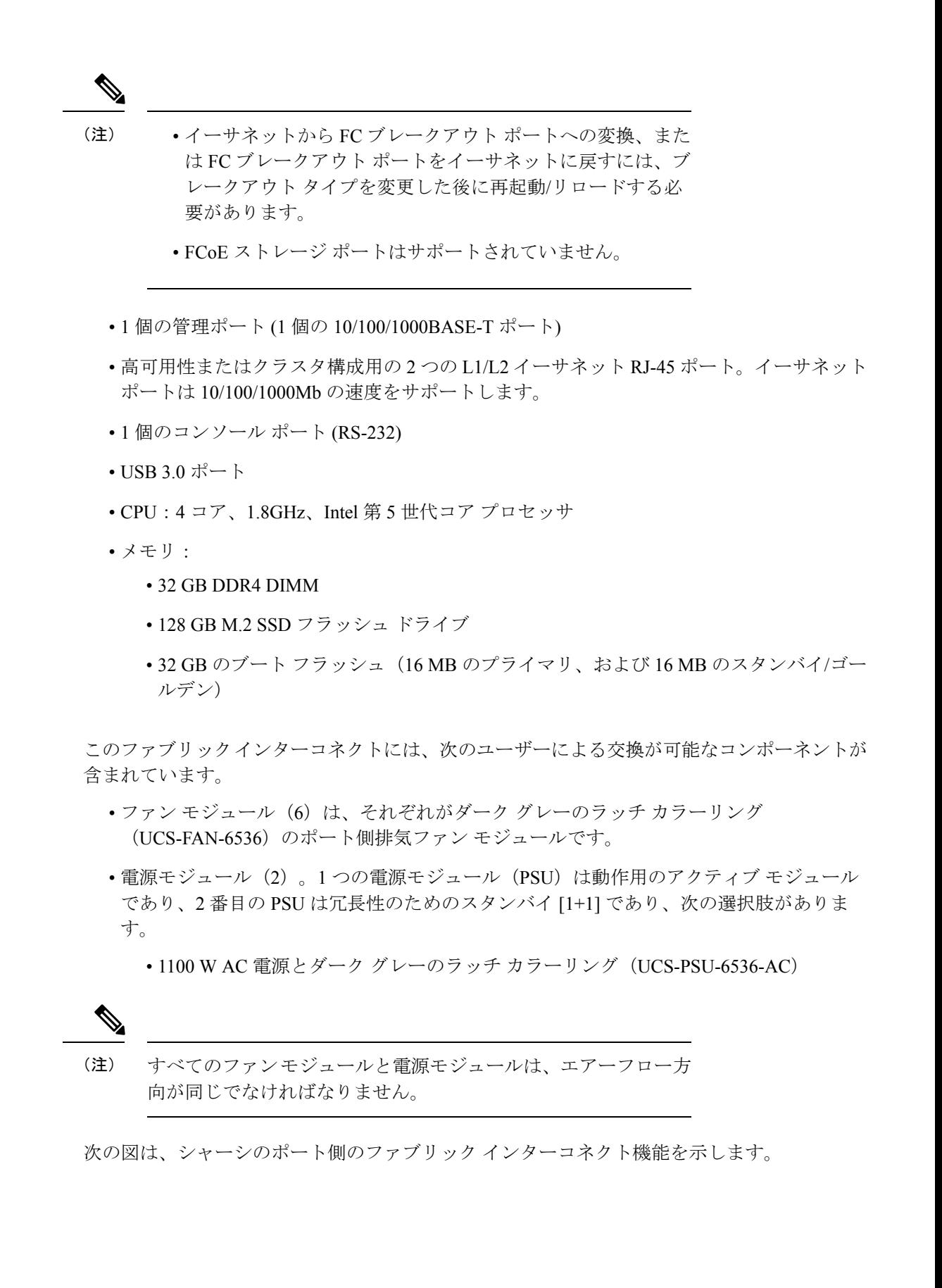

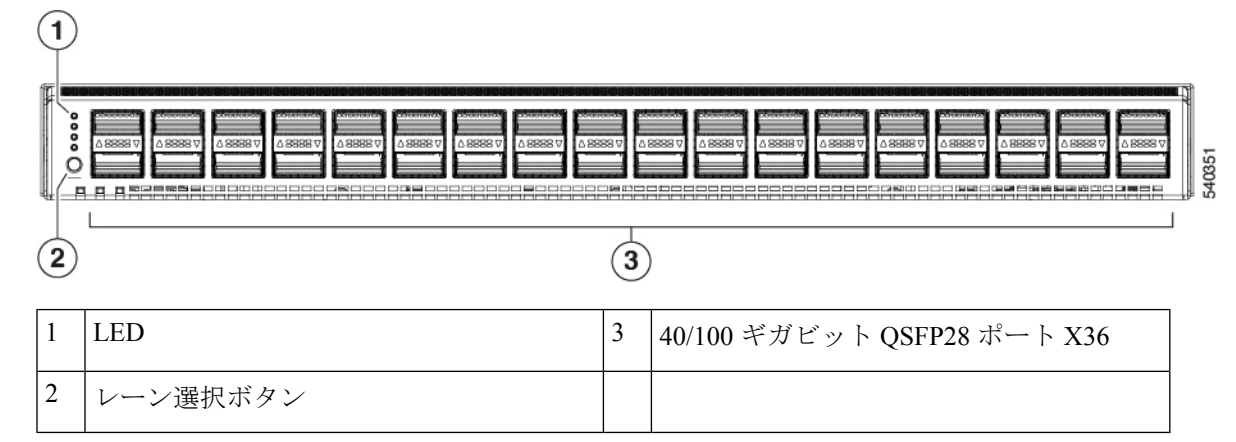

このファブリックインターコネクトでサポートされるトランシーバ、アダプタ、およびケーブ ルを確認するには、『Cisco トランシーバ [モジュール互換性情報』](http://www.cisco.com/c/en/us/support/interfaces-modules/transceiver-modules/products-device-support-tables-list.html)を参照してください。

次の図は、シャーシの電源側のファブリック インターコネクト機能を示します。

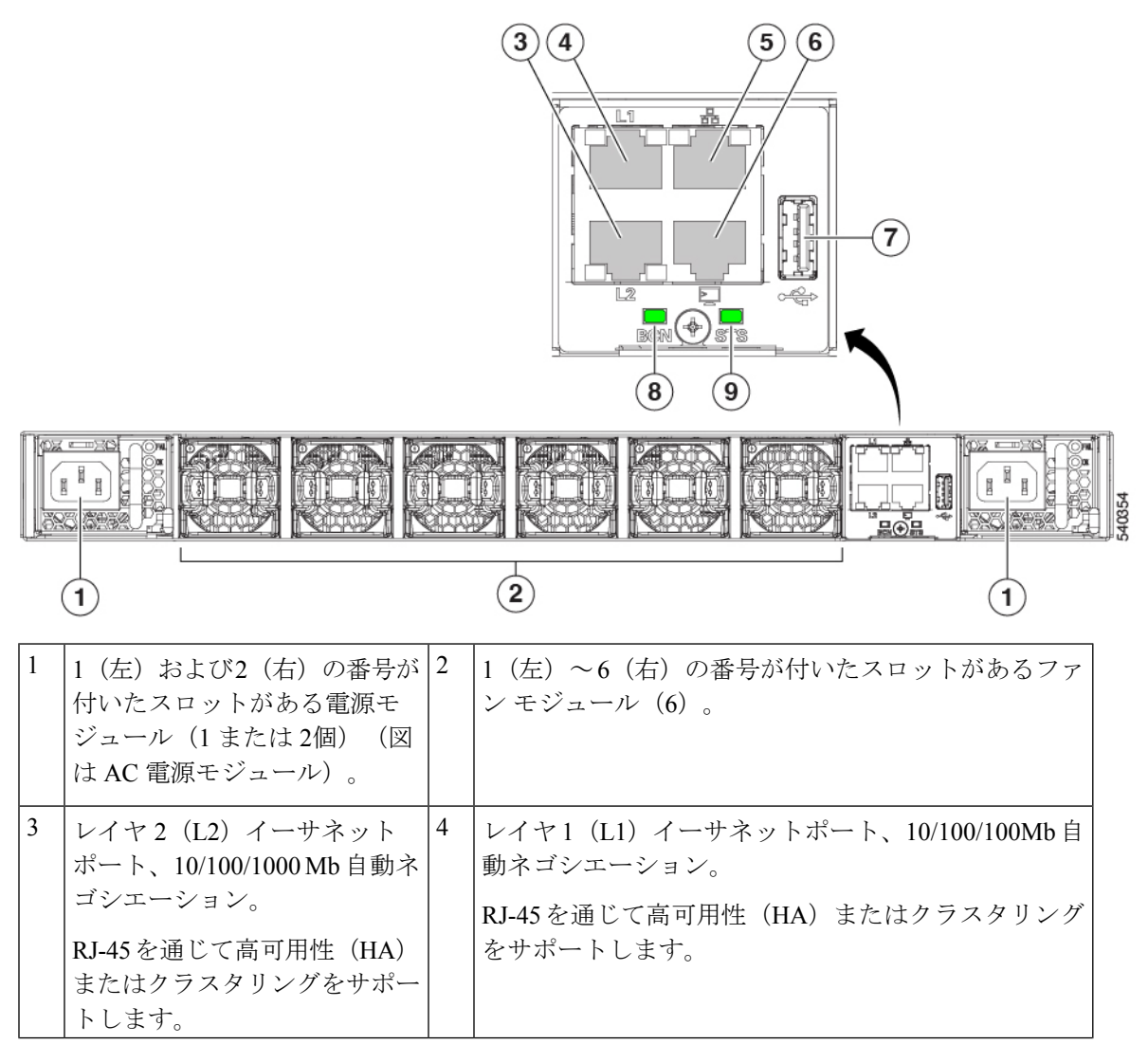

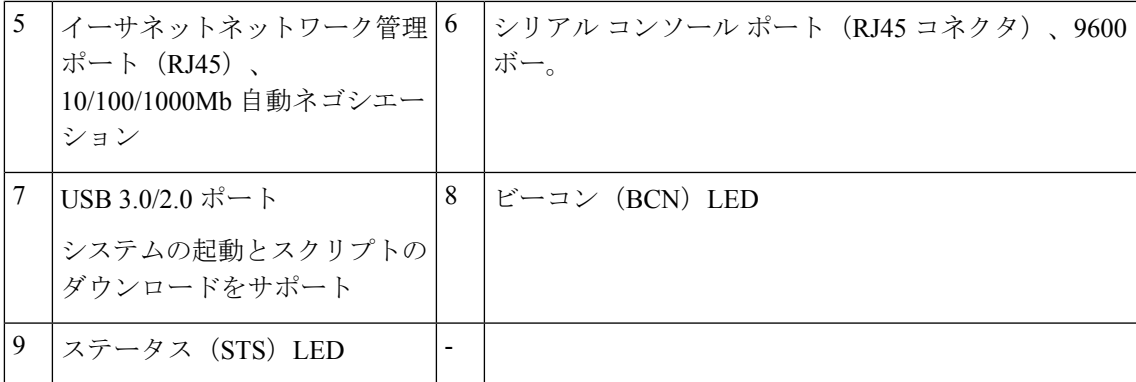

次の図は、シャーシの側面を示します。

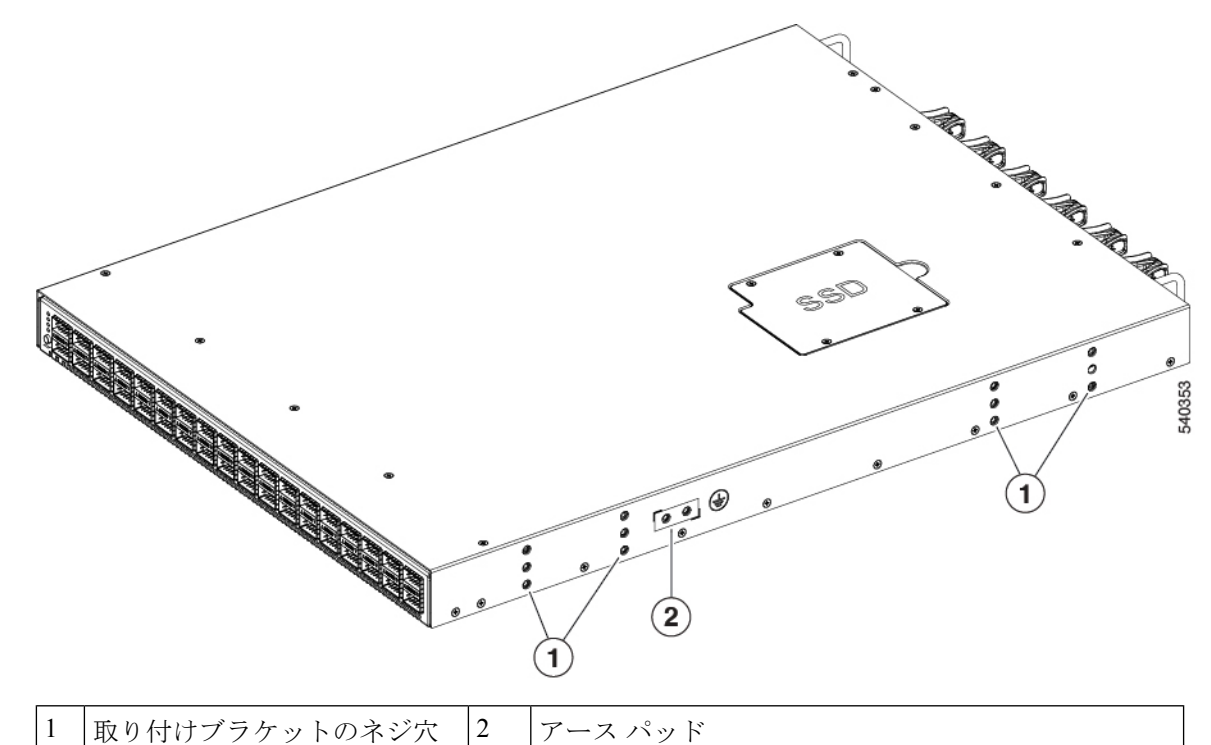

ファンと電源がコールド アイルから吸気し、ファブリック インターコネクトを介して冷気を 吹き込み、暖気をホット アイルに排出するように、ポートをホット アイルに配置することを 計画します。

ファンと電源モジュールは現場交換可能です。他のモジュールが取り付けられて稼働している 限り、動作中にファンモジュールまたは電源モジュールを1個交換できます。取り付けられて いる電源モジュールが1個だけの場合、元の電源モジュールを取り外す前に空きスロットに交 換用の電源モジュールを取り付けることができます。

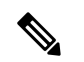

ファンと電源モジュールはすべて、同じエアーフロー方向になっていなければなりません。そ うでない場合、ファブリックインターコネクトが過熱しシャットダウンする場合があります。 (注)

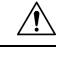

ファンと電源にポート側排気エアーフロー(ファンモジュールの場合は青色のカラーリング) があるため、ポートはホットアイルに配置する必要があります。空気取り入れ口をホットアイ ルに配置すると、ファブリック インターコネクトが過熱しシャットダウンする場合がありま す。 注意

## **Cisco UCS 6400** シリーズ ファブリック インターコネクト

### **Cisco UCS 6400** シリーズ ファブリック インターコネクト の概要

Cisco UCS 6400 シリーズ ファブリック インターコネクト は、UCS システムにネットワークの 接続性と管理機能を提供します。ファブリックインターコネクトは、システム内のサーバ、 ファブリックインターコネクトに接続するサーバ、およびLAN/SAN に接続するファブリック インターコネクトに、イーサネットおよびファイバチャネルを提供します。

Cisco UCS6400 シリーズ ファブリック インターコネクトのそれぞれが Cisco UCS Manager を実 行 し、すべての Cisco UCS 要素を完全に管理します。ファブリック インターコネクトは、 40/100 ギガビット アップリンク ポートを備えたファブリックで 10/25 ギガビット ポートをサ ポートします。Cisco UCS 6400 シリーズ ファブリック インターコネクト を、各 デバイスの L1 または L2 ポート経由で別の Cisco UCS 6400 シリーズ ファブリック インターコネクトに接 続すると、高可用性を実現できます。

Cisco UCS 6400 シリーズ ファブリック インターコネクトの構成は次のとおりです。

- Cisco UCS 6454 ファブリック インターコネクトについて
- Cisco UCS 64108 ファブリック インターコネクトについて

### **Cisco UCS 64108** ファブリック インターコネクト

Cisco UCS 64108 ファブリック インターコネクト は 2 RU top-of-rack (TOR) スイッチであり、 Cisco R シリーズ ラックなどの標準的な 19 インチ ラックにマウントできます。高密度の FI は、高密度の Cisco UCS 6296 ファブリック インターコネクトからの理想的なアップグレード です。

高密度 Cisco UCS 64108 ファブリック インターコネクト には 96 10/25 Gb SFP28 ポートと 12 40/100 Gb QSFP28 ポートがあります。各 40/100 Gb ポートは、4 x 10/25 Gb アップリンク ポー トにブレイク アウトをできます。ポート 1 ~ 16 は、10/25 GbE または 4/8/16/32G のファイバ チャネル速度をサポートするユニファイド ポートです。ポート 89 ~ 96 は 1Gbps イーサネット 速度をサポートします。

Cisco UCS 64108 ファブリック インターコネクト は次のいずれかをサポートします。

• 8 個の FCoE ポート チャネル

- または 4 個の SAN ポート チャネル
- または 4 個の SAN ポート チャネルおよび 4 個の FCoE ポート チャネル

この Cisco UCS 64108 ファブリック インターコネクト は、1 個のネットワーク管理ポート、初 期構成の設定用に 1 個の RS-232 シリアルコンソール ポート、および構成の保存およびロード 用に 1 個の USB ポートを備えています。また FI は、高可用性設定を保証する 2 個のファブ リック インターコネクトを接続するための L1/L2 ポートを含みます。

Cisco UCS64108 ファブリック インターコネクトにはまた、次から構成されている CPU ボード も含まれています。

- Intel Xeon プロセッサ、6 コア
- $\cdot$  64 GB  $\oslash$  RAM
- 8 MB の NVRAM (NVRAM チップ x 4)
- 128 GB SSD (ブートフラッシュ)

図 **<sup>1</sup> : Cisco UCS 64108** ファブリック インターコネクトの背面図

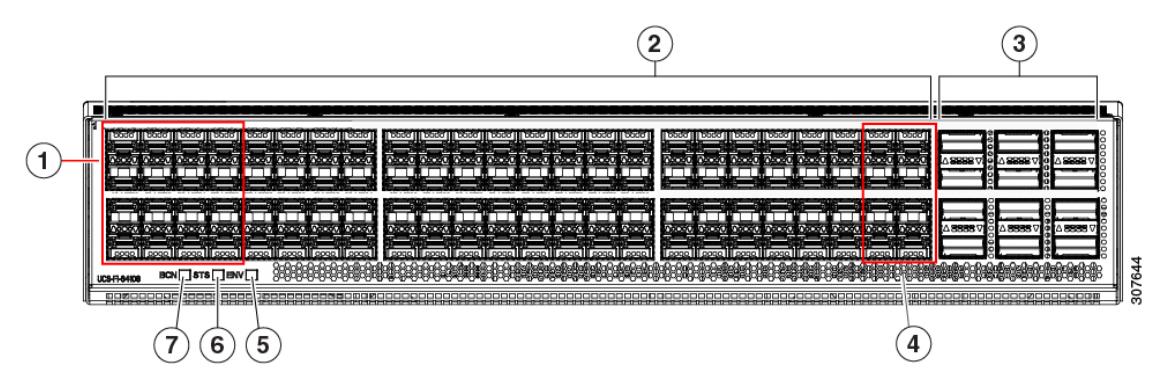

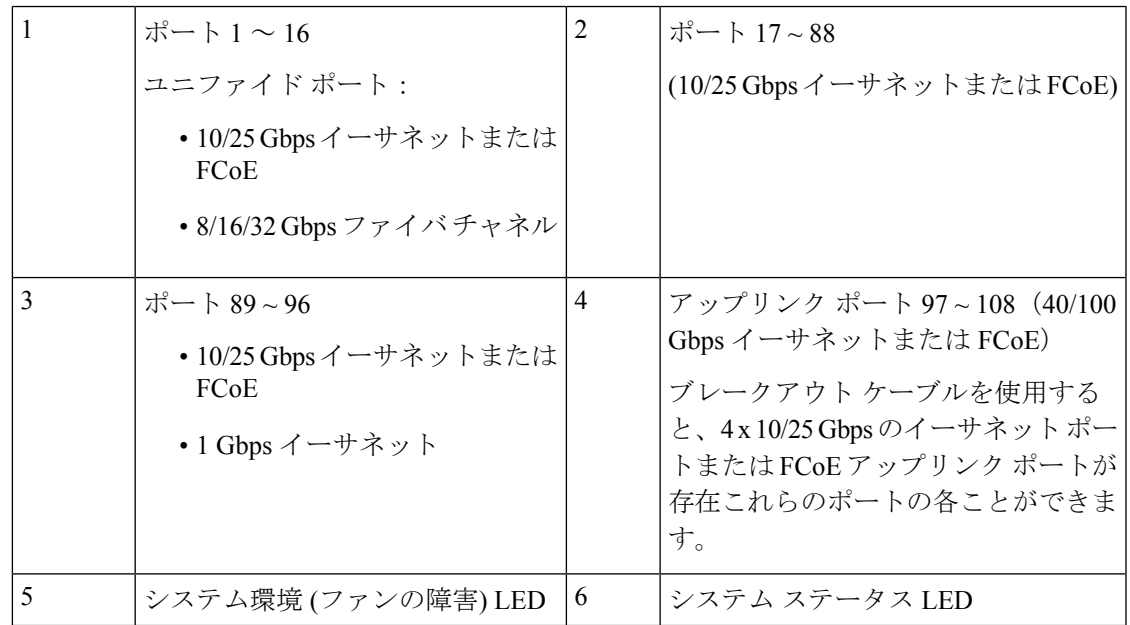

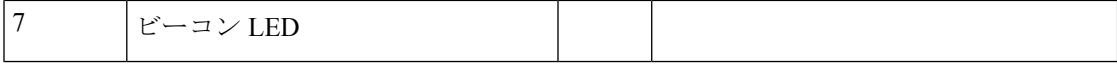

Cisco UCS 64108 ファブリック インターコネクト には 2 個の電源 (1+1 の冗長構成) および 3 個 のファン (2+1 の冗長構成) があります。

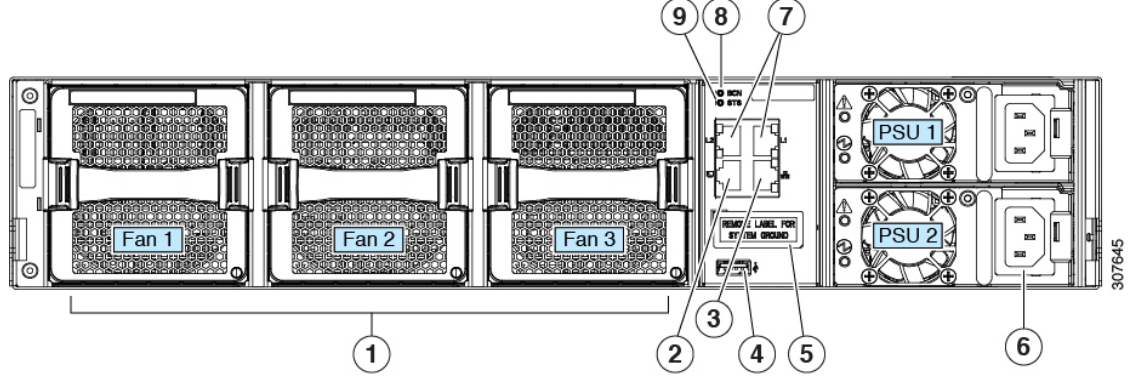

図 **2 : Cisco UCS 64108** ファブリック インターコネクトの前面図

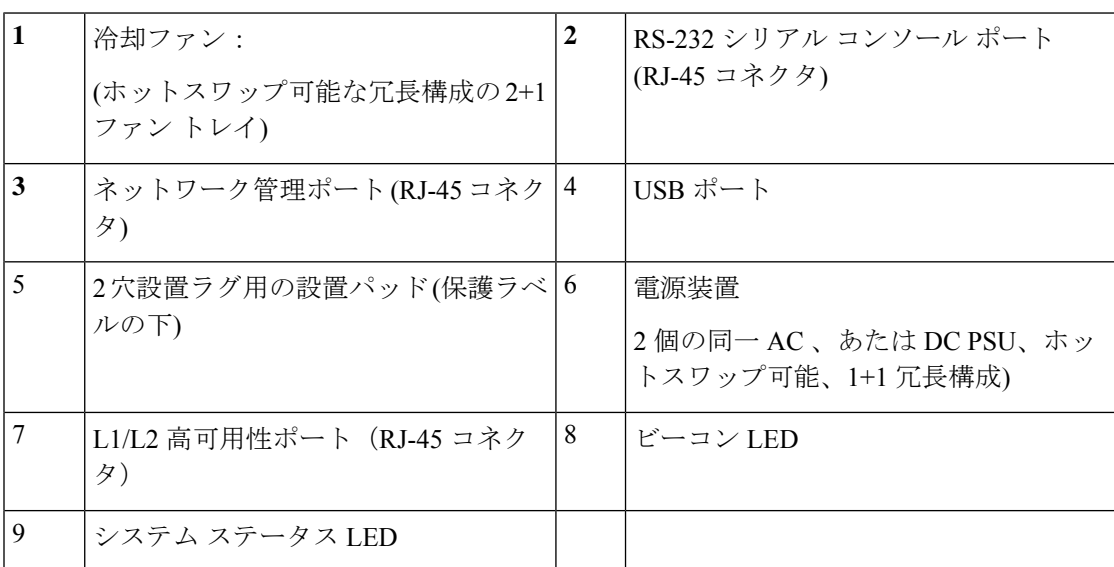

## **Cisco UCS 6454** ファブリック インターコネクト

Cisco UCS 6454 ファブリック インターコネクト (FI) は 1 RU top-of-rack スイッチであり、Cisco R シリーズ ラックなどの標準的な 19 インチ ラックにマウントできます。

Cisco UCS 6454 ファブリック インターコネクト には、48 個の 10/25 GB SFP28 ポート (16 個の ユニファイド ポート) と、6 個の 40/100 GB QSFP28 ポートが搭載されています。各 40/100 Gb ポートは、4 x 10/25 Gb アップリンク ポートにブレイク アウトをできます。16 個のユニファイ ド ポートは、10/25 GbE または 4/8/16/32G のファイバ チャネル速度をサポートします。

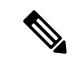

Cisco UCS 6454 ファブリック インターコネクト は、Cisco UCS Manager 4.0(1) and 4.0(2) で 8 個 のユニファイド ポート (ポート 1 ~ 8) をサポートしていますが、その後 16 個のユニファイド ポート (ポート 1 ~ 16) をサポートします。 (注)

Cisco UCS 6454 ファブリック インターコネクト は、次の機能をサポートします。

- 最大 8 個の FCoE ポート チャネル
- または 4 SAN ポート チャネル
- または最大 8 個の SAN ポート チャネルと FCoE ポート チャネル (それぞれ 4 個)

この Cisco UCS 6454 ファブリック インターコネクト は、1 個のネットワーク管理ポート、初 期構成の設定用に 1 個のコンソール ポート、および構成の保存およびロード用に 1 個の USB ポートを備えています。また FI は、高可用性を保証する 2 個のファブリック インターコネク トを接続するための L1/L2 ポートを含みます。

Cisco UCS 6454 ファブリック インターコネクトにはまた、次から構成されている CPU ボード も含まれています。

- インテル Xeon D-1528 v4 プロセッサ、1.6 GHz
- $\cdot$  64 GB  $\oslash$  RAM
- 8 MB の NVRAM (NVRAM チップ x 4)
- 128 GB SSD (ブートフラッシュ)

図 **3 : Cisco UCS 6454** ファブリック インターコネクトの背面図

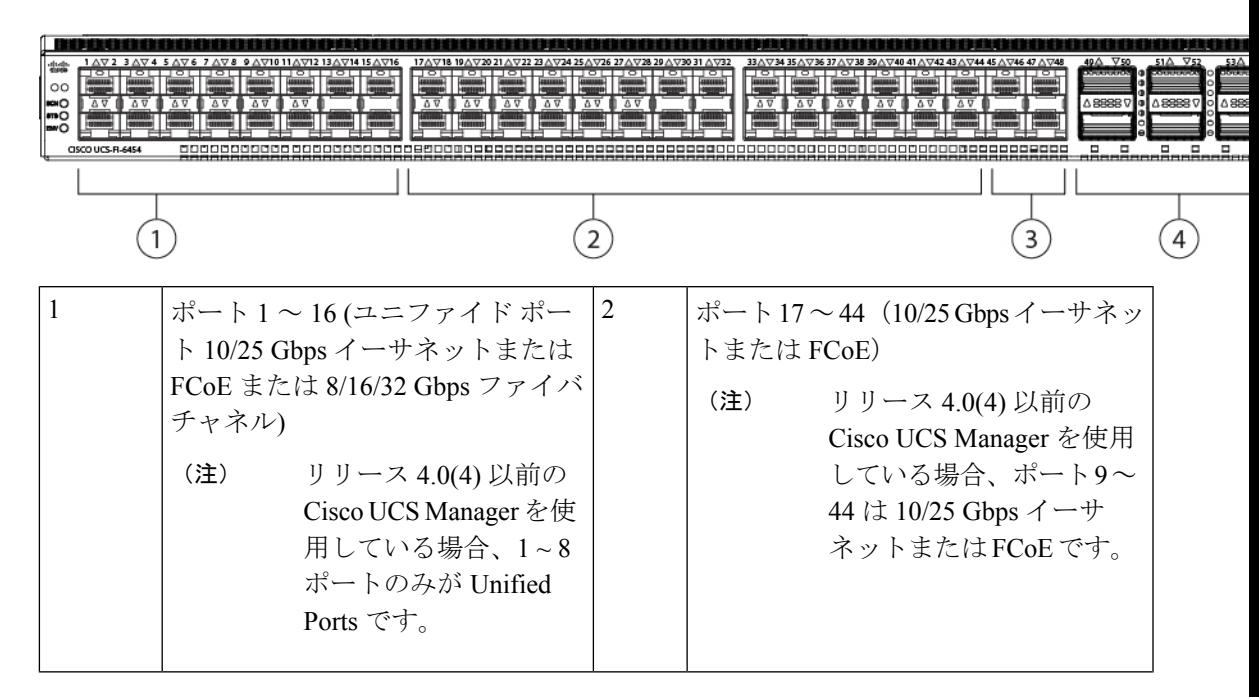

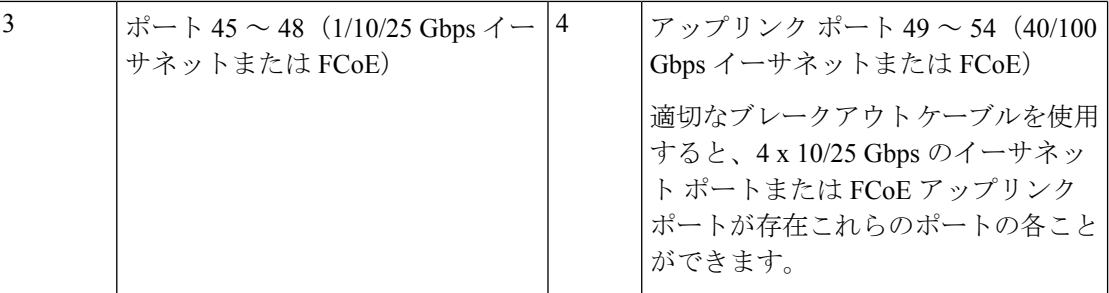

Cisco UCS 6454 ファブリック インターコネクトのシャーシは、2 つの電源モジュールと 4 つの ファンを備えています。2 つのファンが前面から背面へのエアフローを提供します。

```
図 4 : Cisco UCS 6454 ファブリック インターコネクトの正面図
```
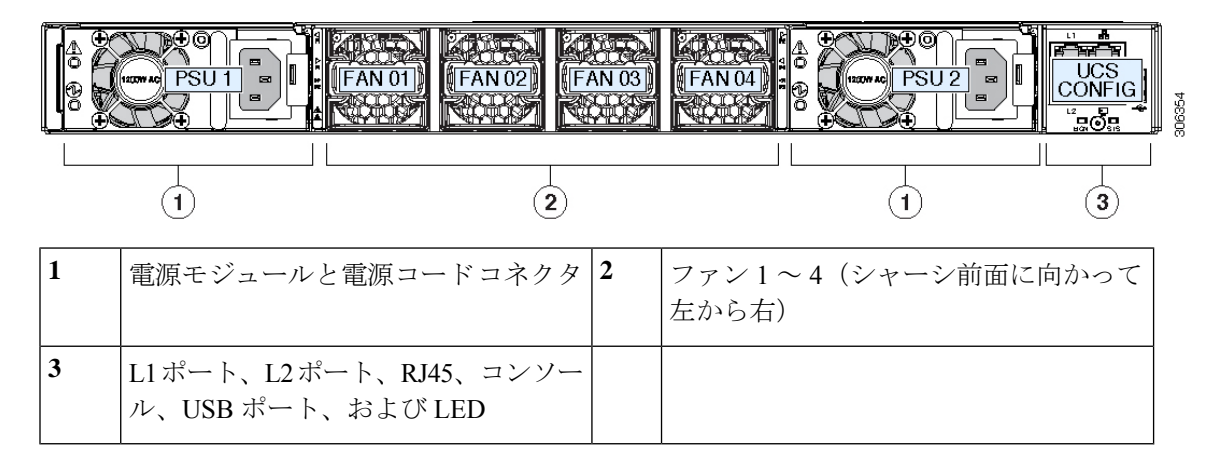

### **Cisco UCS** ファブリック インターコネクトのポート

CiscoUCS6536ファブリックインターコネクトのポートは、イーサネットまたはファイバチャ ネルトラフィックを伝送するように設定できます。ポート33-36のみ構成してファイバチャネ ル トラフィックを伝送できます。ポートを設定するまでは、Cisco UCS ドメインでそれらの ポートを使用できません。

CiscoUCS6400シリーズファブリックインターコネクトのポートは、イーサネットまたはファ イバ チャネル トラフィックを伝送するように設定できます。ポート 1 -16 のみ構成してファイ バチャネルトラフィックを伝送できます。ポートを設定するまでは、CiscoUCSドメインでそ れらのポートを使用できません。

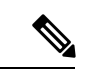

(注)

• Cisco UCS 6454 ファブリック インターコネクト は、Cisco UCS Manager 4.0(1) および 4.0(2) で 8 個のユニファイド ポート (ポート 1 ~ 8) をサポートしていますが、リリース 4.0(4) 以 降のリリースでは 16 個のユニファイド ポート (ポート 1 ~ 16) をサポートします。

ファブリックインターコネクトのポートを設定すると、管理状態が自動的に有効に設定さ れます。ポートが他のデバイスに接続されている場合は、これによってトラフィックが中 断されることがあります。ポートの設定が完了したら、そのポートを有効または無効にで きます。

次の表に、Cisco UCS ファブリック インターコネクトの第2世代、第3世代、第4世代、およ び第 5 世代のポートのサポートについてまとめます。

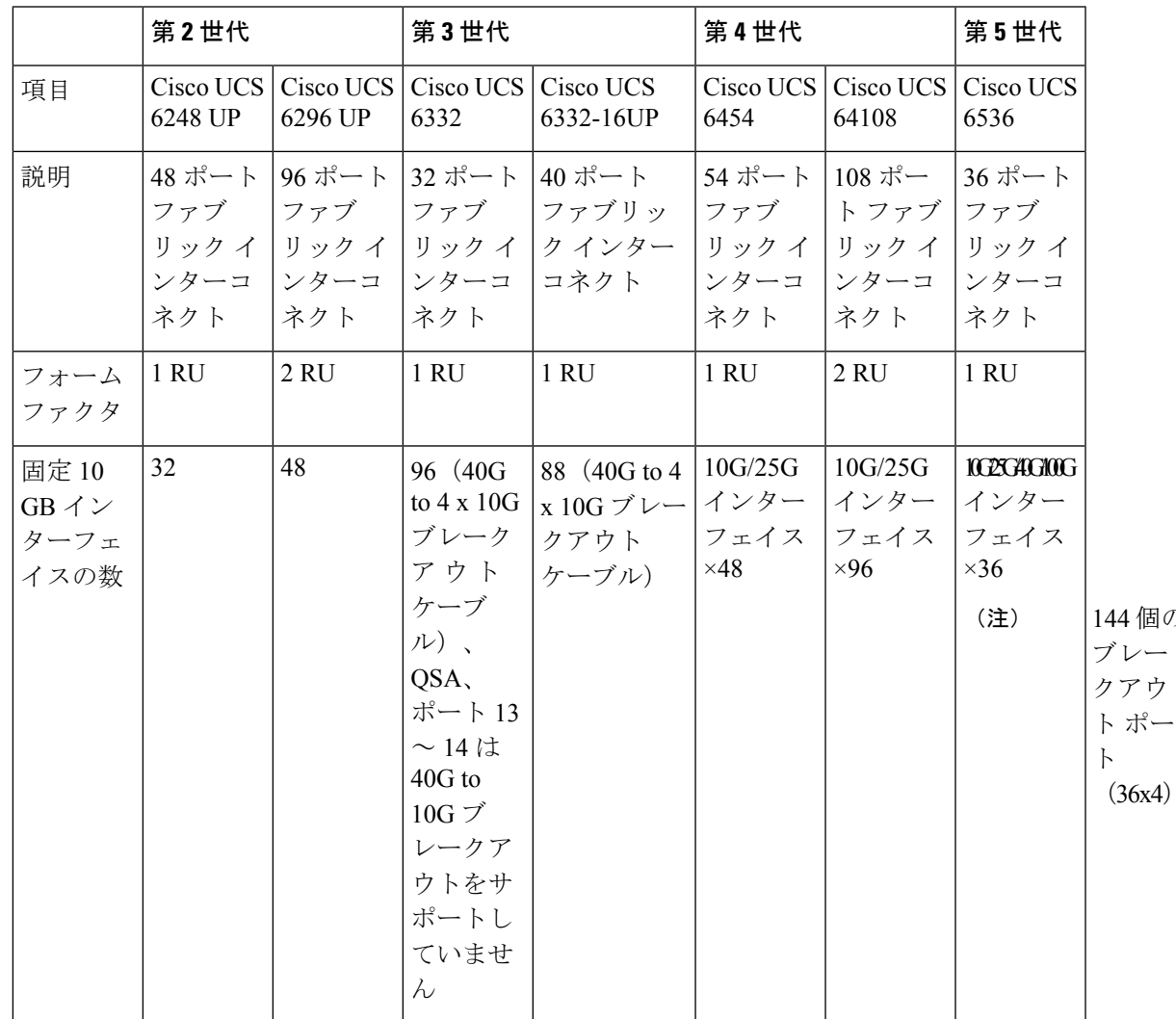

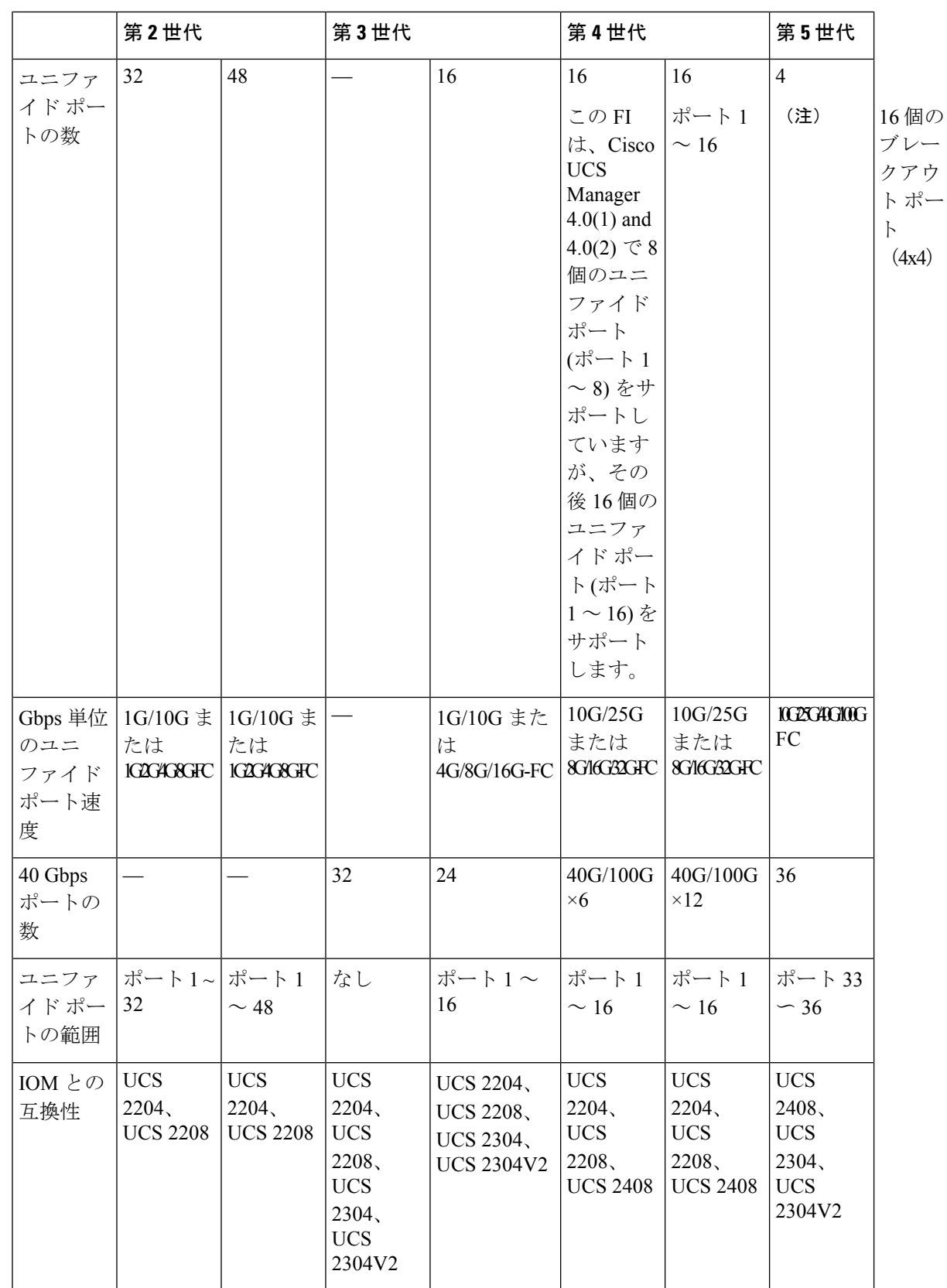

 $\overline{\phantom{a}}$ 

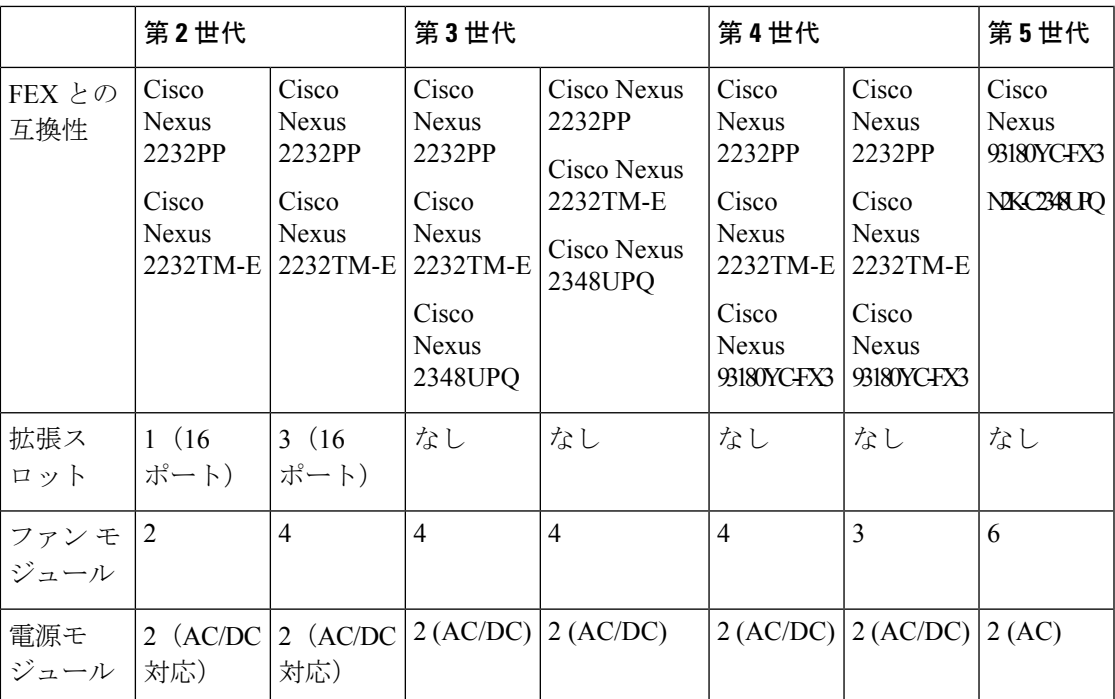

I

![](_page_24_Picture_0.jpeg)

# **Cisco UCS 6500**シリーズファブリックイン ターコネクトへの移行

- Cisco UCS 6500 シリーズ ファブリック インターコネクト ハードウェア互換性マトリック ス (19 ページ)
- Cisco UCS 6300 シリーズ ファブリック インターコネクトの移行 (23 ページ)
- Cisco UCS 6200 シリーズ ファブリック インターコネクトの移行 (30 ページ)

## **Cisco UCS 6500** シリーズ ファブリック インターコネクト ハードウェア互換性マトリックス

このセクションでは、Cisco UCS 6500 シリーズ ファブリック インターコネクトと互換性のあ るハードウェア コンポーネントについて説明します。Cisco UCS-FI-6536 にアップグレードす る前に、互換性のあるすべてのコンポーネントを取得していることを確認してください。

### **Cisco UCS** ラック サーバ

表 **<sup>4</sup> : Cisco 15000** シリーズ **VIC** アダプタでサポートされるラック サーバーおよび **FEX**

![](_page_24_Picture_335.jpeg)

表 **5 : Cisco 1400** シリーズ **VIC** アダプタでサポートされるラック サーバおよび **FEX**

![](_page_25_Picture_510.jpeg)

![](_page_26_Picture_406.jpeg)

#### 表 **6 : Cisco 1300** シリーズ **VIC** アダプタでサポートされるラック サーバおよび **FEX**

### **Cisco UCS** ブレードサーバー

表 **<sup>7</sup> : Cisco 15000** シリーズ **VIC** アダプタでサポートされるブレード サーバーおよび **IOM**

![](_page_26_Picture_407.jpeg)

| <b>FI</b>          | <b>IOM</b>         | 1440 - 10/40<br><b>UCBMOMEGIA</b>                     | 1440 + $\pi -$<br>トエクス<br>パンダ                         | <b>UCSBNCIVEHP</b>            | 1480 - 10/40   1440 + 1480    | $1440 + 1480$<br>ポートエ<br>クスパン | $1440 + 1480$<br>$+1480$ |
|--------------------|--------------------|-------------------------------------------------------|-------------------------------------------------------|-------------------------------|-------------------------------|-------------------------------|--------------------------|
|                    |                    |                                                       | <b>USBMOMERIA</b><br>٠<br><b>U.SEMOMPTO</b>           |                               |                               | ダ                             |                          |
| <b>UCS-FI-6536</b> | 2304V1/V2<br>(40G) | B200 M6<br>B200 M5<br>B <sub>480</sub> M <sub>5</sub> | B200 M6<br>B200 M5<br>B480 M5                         | B200 M6<br>B200 M5<br>B480 M5 | B200 M6<br>B200 M5<br>B480 M5 | B480 M5                       | B480 M5                  |
|                    | 2408<br>(25G)      | B200M6<br>B200 M5<br>B <sub>480</sub> M <sub>5</sub>  | B200 M6<br>B200 M5<br>B <sub>480</sub> M <sub>5</sub> | B200 M6<br>B200 M5<br>B480 M5 | B200M6<br>B200 M5<br>B480 M5  | B480 M5                       | B480 M5                  |

表 **8 : Cisco 1400** シリーズ **VIC** アダプタでサポートされるブレード サーバーおよび **IOM**

表 **9 : Cisco 1300** シリーズ **VIC** アダプタでサポートされるブレード サーバーおよび **IOM**

| FI.                | <b>IOM</b>         | 1340 -<br>10G/40G<br><b>UCSB-MLOM-</b><br>40G-03                | UCSB-VIC-<br><b>M83-8P</b>                                     | $1380 - 10/40$   1340 + 1380                                   | 1340+ポー<br>トエクス<br>パンダ -<br>10G/40G<br><b>UCSB-MLOM-</b><br>$40G-03 +$<br>UCSB-<br>MLOM-PT-01 | $1340 + 1380$<br>+ポート<br>エクスパ<br>ンダ           | $1340 + 1380$<br>$+1380$                     |
|--------------------|--------------------|-----------------------------------------------------------------|----------------------------------------------------------------|----------------------------------------------------------------|-----------------------------------------------------------------------------------------------|-----------------------------------------------|----------------------------------------------|
| <b>UCS-FI-6536</b> | 2304V1/V2<br>(40G) | B200 M5、<br>B480 M5<br>B200 M4<br>B260 M4<br>B460 M4<br>B420 M4 | B200 M5<br>B480 M5<br>B200 M4<br>B260 M4<br>B460 M4<br>B420 M4 | B200 M5<br>B480 M5<br>B200 M4<br>B260 M4<br>B460 M4<br>B420 M4 | B200 M5<br>B480 M5<br>B200 M4<br>B260 M4<br>B460 M4<br>B420 M4                                | B260 M4<br>B460M4<br>B420M4<br><b>B480M5</b>  | B260 M4<br><b>B460M4</b><br>B420M4<br>B480M5 |
|                    | 2408<br>(25G)      | B200 M5<br>B480 M5<br>B200 M4<br>B260 M4<br>B460 M4<br>B420 M4  | B200 M5<br>B480 M5<br>B200 M4<br>B260 M4<br>B460 M4<br>B420 M4 | B200 M5<br>B480 M5<br>B200 M4<br>B260 M4<br>B460 M4<br>B420 M4 | B200 M5<br>B480 M5、<br>B200 M4<br>B260 M4<br>B460 M4<br>B420 M4                               | B260 M4<br>B460M4、<br>B420M4<br><b>B480M5</b> | B260 M4<br>B460M4<br>B420M4<br>B480M5        |

## **Cisco UCS 6300** シリーズ ファブリック インターコネクト の移行

## **Cisco UCS 6300** シリーズ ファブリック インターコネクトの移行の考察 事項

Cisco UCS Manager リリース 4.2(3b) 以降、Cisco UCS Manager は Cisco UCS 6536 ファブリック インターコネクト に対するサポートが提供されます。Cisco UCS 6300 シリーズ ファブリック インターコネクトを、B シリーズ サーバー、C シリーズ、または S シリーズ サーバーを備え た Cisco UCS 6536 ファブリック インターコネクトに移行できます。

Cisco UCS 6300 シリーズ ファブリック インターコネクトから Cisco UCS 6536 ファブリック イ ンターコネクト に移行するには:

- Cisco UCS6300 シリーズ ファブリック インターコネクトは、Cisco UCS Manager 4.2(3b) 以 降のリリースである必要があります。
- Cisco UCS 6536 ファブリック インターコネクトは、置き換えられる Cisco UCS 6300 シリー ズ ファブリック インターコネクトと同じインフラストラクチャ ファームウェア バージョ ンでロードされる必要があります。

### 前提条件

Cisco UCS 6300 シリーズ ファブリック インターコネクトから Cisco UCS 6536 ファブリック イ ンターコネクトへの移行を実行する前に、移行を成功させるための次の前提条件が満たされて いることを確認してください。

- アップグレードを開始する前に、Cisco UCS Manager 構成をバックアップし、エクスポー トします。
- Cisco UCS ドメインのインベントリを作成し、サポートされていないハードウェアをすべ て削除します。
- クラスタ フェールオーバーを有効にしてください。
- 必要なハードウェアがすべてインストールされるまで、新しい Cisco UCS ソフトウェア バージョンの新しいソフトウェア機能を実装しないでください。
- Cisco UCS 6300 シリーズと UCS 6536 ファブリック インターコネクト間のソフトウェア機 能と構成を検証します。移行の前に、6300 シリーズ ファブリック インターコネクトが、 6536 ファブリック インターコネクトでサポートされる機能のみを持つように再構成され ていることを確認してください。

![](_page_28_Picture_15.jpeg)

(注) これは、移行が失敗する最も一般的な理由の 1 つです。

- 移行前に、Cisco UCS 6300 シリーズと 6500 シリーズ ファブリック インターコネクトの両 方が同じ UCSM ビルド上にあることを確認してください。
- ライセンスをCisco UCS6300シリーズファブリックインターコネクトからCisco UCS6500 シリーズ ファブリック インターコネクトに移転することはできません。
- スタンドアロンインストールでは、ダウンタイムを想定する必要があります。クラスタ構 成内でファブリックインターコネクトを移行すると、トラフィックが1つのファブリック インターコネクトから別のファブリック インターコネクトにフェールオーバーするとき に、わずかなトラフィックの中断が発生する可能性があります。移行中に永続的なトラ フィック損失が発生しないようにするには、移行前に両方のファブリックインターコネク トの UCS ドメインに冗長性があることを確認し、移行を開始する前に冗長性をテストし ます。
- Cisco UCS 6536 ファブリック インターコネクト は、8 Gbps 速度を使用する場合、FC アッ プリンク ポートおよび FC ストレージ ポートに IDLE フィル パターンを使用します。

Cisco UCS6536 ファブリック インターコネクト に移行し、FC アップリンク ポートまたは FC ストレージ ポートを 8 Gbps 速度で設定する場合は、対応する FC スイッチ ポートおよ び直接接続 FC ストレージ アレイ ポートでフィル パターンが IDLE として設定されている ことを確認します。フィル パターンが IDLE に設定されていない場合、8 Gbps で動作して いる FC アップリンク ポートおよび FC ポート動作は errDisabled 状態になる、断続的に SYNC を失う、またはエラーや不良パケットを受信する可能性があります。

Cisco UCS 6536 ファブリック インターコネクト は、フィル パターンが IDLE に設定され ている 8 Gbps 直接接続 FC 接続(FC アップリンク ポートまたは FC ストレージ ポート) のみをサポートします。この制限は、16 Gbps および 32 Gbps のファイバー チャネル (FC) ポートを備えた Cisco UCS 6536 ファブリック インターコネクト には適用されません。8 Gbps での IDLE フィル パターンをサポートしない直接接続ストレージ アレイの Cisco UCS 6536 ファブリック インターコネクト に移行する場合は、次のいずれかを実行します。

- Cisco UCS 6536 ファブリック インターコネクト と 8 GB FC 接続のストレージ アレイ の間に SAN スイッチを使用します。
- ストレージ アレイを 16 GB または 32 GB FC 接続にアップグレードします。
- GUI または CLI を使用して、最新のファームウェア バンドルがダウンロードおよびアッ プグレードされていることを確認します。他の方法(ローダープロンプト/構成の消去) を使用してファームウェア バンドルをアップグレードしようとすると、パッケージ バー ジョンが失われる可能性があります。
- 移行する前に、Cisco UCS 6300 ファブリック インターコネクトの FC 速度が 8Gbps である こと、または接続されたスイッチが8Gbpsの速度をサポートしていることを確認します。

![](_page_29_Picture_12.jpeg)

CiscoUCS6500ファブリックインターコネクト上のFCポート(拡 張性ポート)スピードを移行後に構成することができます。 (注)

- 異なる IOM モデルに移行すると、プライマリ ファブリック インターコネクトとセカンダ リ ファブリック インターコネクトの IOM 間でピア通信の問題が発生する可能性がありま す。
- FEX とファブリック インターコネクト間のケーブル接続の詳細な記録を作成します。す でに設定されているサーバのピン接続を保持し、ダウンタイムを最小限に抑えるには、物 理ポート マッピングを維持する必要があります。
- クラスタ設定の場合、両方のファブリック インターコネクトに、ファブリック インター コネクトと FEX 間の対称接続トポロジが必要です。
- 同じファブリック インターコネクトに接続されているすべてのアダプタ ポートで同じ速 度ケーブルを使用します。Cisco UCS VIC アダプタ ポートを 10G ケーブルと 25G ケーブ ルが混在する状態でCiscoUCS6536ファブリックインターコネクトに接続した場合、UCS ラックマウント サーバ ディスカバリが失敗して、ポートが中断状態になる可能性があり ます。
- CiscoUCS6536ファブリックインターコネクトは、Cシリーズラックサーバーの25/40/100G 直接接続のみをサポートし、10G 直接接続は C シリーズ ラック サーバーではサポートさ れていません。Cisco UCS 6536 ファブリック インターコネクトは、2348-UPQ FEX でのみ 10G サーバー接続をサポートします。
- A WWN pool can include only WWNNs or WWPNs in the ranges from 20:00:00:00:00:00:00:00 to 20:FF:00:FF:FF:FF:FF:FF or from 50:00:00:00:00:00:00:00 to 5F:FF:00:FF:FF:FF:FF:FF. その他 の WWN 範囲はすべて予約されています。ファイバ チャネル トラフィックが UCS インフ ラストラクチャを介して送信されると、送信元WWPNはMACアドレスに変換されます。 送信元マルチキャスト MAC アドレスに変換可能な WWPN プールを使用することはでき ません。SANファブリックでCisco UCSWWNNとWWPNを確実に一意にするには、プー ルのすべてのブロックに 20:00:00:25:B5:XX:XX:XX の WWN プレフィックスを使用するこ とをお勧めします。
- 移行する従属 Cisco UCS 6300 シリーズ ファブリック インターコネクトのファイバ チャネ ルポートを構成解除し、CiscoUCS6536ファブリックインターコネクトで再構成します。

#### 推奨事項

移行を成功させるためのベスト プラクティスは次のとおりです。

- 移行中の中断を最小限に抑えるために、移行前に、両方の 6300 シリーズ ファブリック イ ンターコネクトで、UCS ドメイン内のサーバーからのイーサネットおよび FC トラフィッ クに冗長性があることを確認してください。
- サーバやアップリンク接続の数などのトポロジの変更は、ファブリックインターコネクト の移行の完了後に行う必要があります。
- ファブリック インターコネクトの移行中に、クラスタ ID が変更されていないことを確認 してください。
- 移行中は、ファブリック インターコネクト間のイメージの同期が許可されません。これ は、互換性のないイメージが同期されるのを避けるためです。移行が完了したら、再度B

シリーズ、C シリーズおよび S シリーズ サーバー ソフトウェア バンドルをダウンロード することが必要です。

- 移行中に、Cisco UCS 6536 ファブリック インターコネクト の予約済み VLAN 範囲である 3915 ~ 4042 の範囲に VLAN が作成されないようにしてください。
- Cisco UCS 6536 ファブリック インターコネクトは、シャーシ ディスカバリ でポート チャ ネル モードのみをサポートします。したがって、Cisco UCS 6300 シリーズ ファブリック インターコネクトのシャーシ/FEX ディスカバリ ポリシーをポート チャネルに変更し、 Cisco UCS 5108 シャーシをすぐに再確認します。

![](_page_31_Picture_5.jpeg)

シャーシがすぐに再確認されないと、移行が失敗する可能性があ ります。 (注)

### アップグレード前の **Cisco UCS 6536** の機能構成の検証

Cisco UCS 6536 ファブリック インターコネクト は、Cisco UCS 6300 ファブリック インターコ ネクトで許可されていた一部のソフトウェア機能をサポートしていません。これらの機能の一 部は、今後のソフトウェア リリースで利用可能になります。

表 **10 :** アップグレード前に特別な注意が必要な機能

| 機能                                    | 修復                                                                                            |
|---------------------------------------|-----------------------------------------------------------------------------------------------|
| ライセンス管理                               | Cisco UCS 6536 ファブリック インターコネク<br>トのライセンスは、前世代のファブリックイ<br>ンターコネクトのようなポート ベースのライ<br>センスではありません。 |
|                                       | すべてのポートは Cisco UCS 6536 ファブリッ<br>ク インターコネクトの周辺ライセンスを通じ<br>て有効になり、ライセンスのインストールは<br>必要ありません。    |
| シャーシおよびファブリック エクステンダの<br>I/O ポート チャネル | I/Oモジュール (IOM) へのポートチャネルを<br>選択します。                                                           |
| マルチキャストの最適化                           | LAN のサービス品質(QoS)システム クラス<br>でマルチキャスト最適化が有効になっていな<br>いことを確認します。                                |
| イーサネットのファブリック転送モード                    | イーサネット転送モードが End Host Mode<br>Only に設定されていることを確認します。                                          |

![](_page_32_Picture_416.jpeg)

これらの修正手順に従わないと、移行プロセス中に移行警告アラートが表示され、ファブリッ ク インターコネクトが同期できなくなります。

## **UCS6300**シリーズファブリックインターコネクトから**UCS6536**シリー ズ ファブリック インターコネクトへの移行

Cisco UCS 6300 シリーズ ファブリック インターコネクトには、Cisco UCS 6332 および Cisco UCS 6332-16UP が含まれます。Cisco UCS 6300 シリーズ ファブリック インターコネクトから Cisco UCS 6536 ファブリック インターコネクト に移行できます。

Cisco UCS 6536 ファブリック インターコネクトは、シャーシ ディスカバリ でポート チャネル モードのみをサポートします。シャーシまたは FEX ディスカバリ ポリシーをポート チャネル に変更する場合は、移行を進める前にシャーシを再確認する必要があります。

Cisco UCS Manager でシャーシを確認するには、次の手順を実行します。

- **1.** Cisco UCS Manager のナビゲーショ ペインで **[**機器(**Equipment**)**]** をクリックします。
- **2. [**機器**]** ノードをクリックします。
- **3.** [Work] ペインの **[Policies]** タブをクリックします。
- **4.** [Global Policies] サブタブをクリックします。
- **5. [Chassis/FEX Discovery Policy]** エリアで、**[**グループ化基本設定のリンク(**Link Grouping Preference**)**]** フィールドを **[**ポート チャネル(**Port Channel**)**]** に設定します。
- **6. [**機器(**Equipment**)**]** > **[**シャーシ(**Chassis**)**]**を展開し、確認するシャーシを選択します。
- **7.** [Work] ペインの [General] タブをクリックします。
- **8.** [Actions] 領域の [Acknowledge Chassis] をクリックします。

Cisco UCS Manager の特定の構成手順を実行する方法の詳細については、 に該当する『[Cisco](http://www.cisco.com/en/US/products/ps10281/products_installation_and_configuration_guides_list.html) UCS Manager [構成ガイド』](http://www.cisco.com/en/US/products/ps10281/products_installation_and_configuration_guides_list.html)を参照してください。 (注)

ステップ **1** このトラフィックをプライマリファブリックインターコネクトに移動します。これは、ファブリックの 退避とアップリンクの無効化の 2 つの方法で実行できます。次のフローチャートを使用して、Cisco UCS ドメイン サーバーと接続に基づいて 2 つのいずれかを選択します。

![](_page_33_Figure_7.jpeg)

(注) 直接接続されたラック サーバーの場合、アップリンクの無効化のみがサポートされます。

- ステップ **2** すべてのトラフィックがプライマリファブリックインターコネクト上をフェールオーバーしていること を確認します。従属ファブリック インターコネクト上のすべてのサーバーまたはファイバ チャンネル ポートの構成を解除します。
	- 詳細については、『Cisco UCS Manager Firmware Management Guide』の「ガイドラインと前提 条件」の章にある「ファブリックインターコネクトトラフィックの退避」セクションを参照 してください。 (注)
- ステップ **3** 古い従属ファブリック インターコネクトの電源を切り、電源ケーブルと L1/L2 ケーブルを外します。 サーバー ホストへの KVM セッションを使用して移行をモニタしている場合は、セカンダリ ファブリッ ク インターコネクトを電源オフにしたときに KVM セッションの再接続が必要になることがあります。
- ステップ **4** 交換用の Cisco UCS6536 ファブリック インターコネクトを同じラックまたは隣接するラックにマウント します。
	- (注) ベスト プラクティスとして、ケーブルにラベルを付ける必要があります。
- ステップ **5** ポート マッピング計画に従って、L1/L2 ケーブルとサーバー ポートを接続します。
- ステップ **6** 新しいファブリック インターコネクトの電源を入れます。正しく接続されている場合、新しい従属ファ ブリック インターコネクトは、既存のクラスタに追加されていることを検出します。
- ステップ **7** 新しい従属ファブリック インターコネクトの IP アドレス情報を入力します。
- ステップ **8** 6500 シリーズ ファブリック インターコネクトのユニファイド ポートは、6300 シリーズ ファブリック イ ンターコネクトのユニファイド ポートの順序とは異なります。
	- イーサネットポートからファイバチャネルポートへ変換する場合リブートが必要です。 ファイバ チャネル ポートは、4 つ(ブレークアウト ポート)のブロックへ変換されま す。 (注)
		- *FC* アップリンク ポートの構成または、*FC* ストレージ ポートから *FC* アップリンク ポー トへ変換についての詳しい情報は、『Cisco UCS Manager [ネットワーク管理ガイド](https://www.cisco.com/c/en/us/td/docs/unified_computing/ucs/ucs-manager/GUI-User-Guides/Network-Mgmt/4-2/b_UCSM_Network_Mgmt_Guide_4_2/b_UCSM_Network_Mgmt_Guide_chapter_0100.html#task_A7ED517EE3C9482FA063827E4CBD25AE)』の 「ローカル エリア ネットワーク(*LAN*)ポートとポート チャネル」章を参照します。
- ステップ **9** 従属 Cisco UCS 6536 ファブリック インターコネクト は、プライマリ UCS 6200 シリーズ ファブリック インターコネクトの構成およびデータベース/状態情報を自動的に同期します。

プライマリファブリックインターコネクトと従属ファブリックインターコネクト間の同期には数分かか ることがあります。エラーメッセージが表示され、サーバポートが有効になるまでそれが持続する可能 性があります。

ポート構成は、従属ファブリックインターコネクトから新しいファブリックインターコネクトにコピー されます。

- 移行中に別の IOM または FEX に交換する場合は、ステップ 11 にスキップします。ファブ リック インターコネクトでサポートされる IOM または FEX の互換性マトリックスの詳細に ついては、Cisco UCS ファブリック インターコネクトのポート (14 ページ) を参照してく ださい。 (注)
- ステップ **10** 手順 2 で構成解除されたサーバー ポートとファイバ チャンネル ポートを再構成します。
	- a) ポートマッピングを変更した場合は、従属ファブリックインターコネクトに接続されたIOM、FEX、 または直接接続ラック サーバの再認識が必要になる場合があります。
	- b) イーサネット ポートを確認し、必要に応じてサーバー ポートとして再構成できます。
	- c) 手順 12 にスキップして、データ パスを確認します。
- ステップ **11** 新しいIOMまたはFEXを取り外して交換し、サーバーポートを再構成するために次の手順を行います。
	- a) 下位ファブリック インターコネクトに接続された既存の IOM を除去し、Cisco UCS 6536 ファブリッ ク インターコネクトのサポートされた IOM と交換します。
	- b) ケーブル コネクションに必要な変更が必要かを検証します。
		- 詳細については、Cisco UCS6500 シリーズ ファブリック インターコネクト ハードウェア 互換性マトリックス (19 ページ)を参照してください。 (注)
	- c) 同じポートマッピングを保つために新しいIOMを再構成します。このポートマッピングは、保存さ れていない場合、サーバー ポートを適切に構成します。
	- d) 下位ファブリック インターコネクトに接続されている IOM を再認識します。

ステップ **12** データ パスの準備ができていることを確認します。

詳細については、『Cisco UCS Manager Firmware Management Guide』の「ガイドラインと前提条件」の章 にある「ダイナミック *vNIC* が稼働中であることの確認」セクションを参照してください。

次の手順に進む前に、すべてのエラーを必ず解決してください。

- a) 関連付けられたサービス プロファイルでファイバ チャネル ポートの SAN ピン グループを確認し、 必要に応じて再構成します。
- b) 関連付けられたサービスプロファイルでイーサネットポートのローカルエリアネットワーク (LAN) ピン グループを確認し、必要に応じて再設定します。
- c) アップリンク イーサネット ポートのポート チャネルを確認し、必要に応じて再設定します。
- ステップ **13** トラフィックを新しい従属ファブリック インターコネクトに戻します。ファブリック退避方式を使用し た場合は、ファブリック退避の選択を解除します。アップリンク(イーサネットおよびファイバ チャネ ル)を無効にした場合は、アップリンクを再度有効にします。新しい従属ファブリック インターコネク トでトラフィックが正しく流れていることを確認します。
- ステップ **14** トラフィックが従属ファブリック インターコネクト上でフローしていることを確認した後で、次のコマ ンドを使用して従属ファブリック インターコネクトをプライマリに昇格させます。
	- UCS-A #connect local-mgmt:このコマンドは、クラスタのローカル 管理者 インターフェイスに接続 します。
	- UCS-A (local-mgmt) #cluster{lead {a|b}} or UCS-A (local-mgmt) #cluster{force primary{a|b}}: cluster lead コマンド と cluster force primary コマンドは、ファブリック インターコネクトの促進に使用できる 2 つの別々のコマンドです。
	- プライマリ ファブリック インターコネクトが Cisco UCS 6536 ファブリック インターコネク トであることを確認します。 (注)
- ステップ **15** 2番目の新しいファブリックインターコネクトを最初のファブリックインターコネクトと同じようにケー ブル接続し、他のファブリック インターコネクトの交換の手順を繰り返して、移行を完了します。

## **Cisco UCS 6200** シリーズ ファブリック インターコネクト の移行

## **Cisco UCS 6200** シリーズ ファブリック インターコネクトの移行の考察 事項

Cisco UCS Manager リリース 4.2(3b) 以降、Cisco UCS Manager は Cisco UCS 6536 ファブリック インターコネクト に対するサポートが提供されます。Cisco UCS 6200 シリーズ ファブリック インターコネクトを、B シリーズ サーバー、C シリーズ、または S シリーズ サーバーを備え た Cisco UCS 6536 ファブリック インターコネクトに移行できます。

Cisco UCS 6200 シリーズ ファブリック コネクタを Cisco UCS 6536 ファブリック インターコネ クト に接続するには:

- Cisco UCS6200 シリーズ ファブリック インターコネクトは、Cisco UCS Manager 4.2(3b) 以 降のリリースで動作している必要があります。
- Cisco UCS 6536 ファブリック インターコネクトは、置き換えられる Cisco UCS 6200 シリー ズ ファブリック インターコネクトと同じインフラストラクチャ ファームウェア バージョ ンでロードされる必要があります。

#### 前提条件

Cisco UCS 6200 シリーズ ファブリック インターコネクトから Cisco UCS 6536 ファブリック イ ンターコネクトへの移行を実行する前に、移行を成功させるために次の前提条件が満たされて いることを確認してください。

- アップグレードを開始する前に、Cisco UCS Manager 構成をバックアップし、エクスポー トします。
- Cisco UCS ドメインのインベントリを作成し、サポートされていないハードウェアをすべ て削除します。
- クラスタ フェールオーバーを有効にしてください。
- 必要なハードウェアがすべてインストールされるまで、新しい シスコ UCS ソフトウェア バージョンから新しいソフトウェア機能を実装しないでください。
- Cisco UCS 6200 シリーズと UCS 6536 ファブリック インターコネクト間のソフトウェア機 能と構成を検証します。移行の前に、6200 シリーズ ファブリック インターコネクトが、 6536 ファブリック インターコネクトでサポートされる機能のみを持つように再構成され ていることを確認してください。

![](_page_36_Picture_12.jpeg)

- (注) これは、移行が失敗する最も一般的な理由の 1 つです。
	- 移行前に、Cisco UCS 6200 シリーズと 6500 シリーズ ファブリック インターコネクトの両 方が同じ UCSM ビルド上にあることを確認してください。
	- ライセンスをCisco UCS6200シリーズファブリックインターコネクトからCisco UCS6500 シリーズ ファブリック インターコネクトに移転することはできません。
	- スタンドアロンインストールでは、ダウンタイムを想定する必要があります。クラスタ構 成内でファブリックインターコネクトを移行すると、トラフィックが1つのファブリック インターコネクトから別のファブリック インターコネクトにフェールオーバーするとき に、わずかなトラフィックの中断が発生する可能性があります。移行中に永続的なトラ フィック損失が発生しないようにするには、移行前に両方のファブリックインターコネク トの UCS ドメインに冗長性があることを確認し、移行を開始する前に冗長性をテストし ます。

• Cisco UCS 6536 ファブリック インターコネクト は、8 Gbps 速度を使用する場合、FC アッ プリンク ポートおよび FC ストレージ ポートに IDLE フィル パターンを使用します。

Cisco UCS6536 ファブリック インターコネクト に移行し、FC アップリンク ポートまたは FC ストレージ ポートを 8 Gbps 速度で設定する場合は、対応する FC スイッチ ポートおよ び直接接続 FC ストレージ アレイ ポートでフィル パターンが IDLE として設定されている ことを確認します。フィル パターンが IDLE に設定されていない場合、8 Gbps で動作して いる FC アップリンク ポートおよび FC ポート動作は errDisabled 状態になる、断続的に SYNC を失う、またはエラーや不良パケットを受信する可能性があります。

Cisco UCS 6536 ファブリック インターコネクト は、フィル パターンが IDLE に設定され ている 8 Gbps 直接接続 FC 接続(FC アップリンク ポートまたは FC ストレージ ポート) のみをサポートします。この制限は、16 Gbps および 32 Gbps のファイバー チャネル (FC) ポートを備えた Cisco UCS 6536 ファブリック インターコネクト には適用されません。8 Gbps での IDLE フィル パターンをサポートしない直接接続ストレージ アレイの Cisco UCS 6536 ファブリック インターコネクト に移行する場合は、次のいずれかを実行します。

- Cisco UCS 6536 ファブリック インターコネクト と 8 GB FC 接続のストレージ アレイ の間に SAN スイッチを使用します。
- ストレージ アレイを 16 GB または 32 GB FC 接続にアップグレードします。
- GUI または CLI を使用して、最新のファームウェア バンドルがダウンロードおよびアッ プグレードされていることを確認します。他の方法(ローダー プロンプト/構成の消去) を使用してファームウェア バンドルをアップグレードしようとすると、パッケージ バー ジョンが失われる可能性があります。
- 移行する前に、Cisco UCS 6200 ファブリック インターコネクトの FC 速度が 8 Gbps であ ること、または接続されたスイッチが 8 Gbps の速度をサポートしていることを確認しま す。

![](_page_37_Picture_9.jpeg)

- CiscoUCS6500ファブリックインターコネクト上のFCポート(拡 張性ポート)スピードを移行後に構成することができます。 (注)
	- 異なる IOM モデルに移行すると、プライマリ ファブリック インターコネクトとセカンダ リ ファブリック インターコネクトの IOM 間でピア通信の問題が発生する可能性がありま す。
	- FEX とファブリック インターコネクト間のケーブル接続の詳細な記録を作成します。す でに設定されているサーバのピン接続を保持し、ダウンタイムを最小限に抑えるには、物 理ポート マッピングを維持する必要があります。
	- クラスタ設定の場合、両方のファブリック インターコネクトに、ファブリック インター コネクトと FEX 間の対称接続トポロジが必要です。
	- 同じファブリック インターコネクトに接続されているすべてのアダプタ ポートで同じ速 度ケーブルを使用します。Cisco UCS VIC アダプタ ポートを 10G ケーブルと 25G ケーブ

ルが混在する状態でCiscoUCS6536ファブリックインターコネクトに接続した場合、UCS ラックマウント サーバ ディスカバリが失敗して、ポートが中断状態になる可能性があり ます。

- CiscoUCS6536ファブリックインターコネクトは、Cシリーズラックサーバーの25/40/100G 直接接続のみをサポートし、10G 直接接続は C シリーズ ラック サーバーではサポートさ れていません。Cisco UCS 6536 ファブリック インターコネクトは、2348-UPQ FEX でのみ 10G サーバー接続をサポートします。
- A WWN pool can include only WWNNs or WWPNs in the ranges from 20:00:00:00:00:00:00:00 to 20:FF:00:FF:FF:FF:FF:FF or from 50:00:00:00:00:00:00:00 to 5F:FF:00:FF:FF:FF:FF:FF. その他 の WWN 範囲はすべて予約されています。ファイバ チャネル トラフィックが UCS インフ ラストラクチャを介して送信されると、送信元WWPNはMACアドレスに変換されます。 送信元マルチキャスト MAC アドレスに変換可能な WWPN プールを使用することはでき ません。SANファブリックでCisco UCSWWNNとWWPNを確実に一意にするには、プー ルのすべてのブロックに 20:00:00:25:B5:XX:XX:XX という形の WWN プレフィックスを使 用することをお勧めします。
- Cisco UCS 6296UP から Cisco UCS 6536 ファブリック インターコネクトに移行する場合、 Cisco UCS 6296UP の拡張モジュールに接続されているポートは、Cisco UCS 6536 ファブ リック インターコネクトに移行した後に再構成する必要があります。
- 移行する従属 Cisco UCS 6200 シリーズ ファブリック インターコネクトのファイバ チャネ ルポートを構成解除し、CiscoUCS6536ファブリックインターコネクトで再構成します。
- 推奨事項

移行を成功させるためのベスト プラクティスは次のとおりです。

- 移行中の中断を最小限に抑えるために、移行前に、両方の 6200 シリーズ ファブリッ クインターコネクトで、UCSドメイン内のサーバーからのイーサネットおよびFCト ラフィックに冗長性があることを確認してください。
- サーバやアップリンク接続の数などのトポロジの変更は、ファブリックインターコネ クトの移行の完了後に行う必要があります。
- ファブリック インターコネクトの移行中に、クラスタ ID が変更されていないことを 確認してください。
- 移行中は、ファブリックインターコネクト間のイメージの同期が許可されません。こ れは、互換性のないイメージが同期されるのを避けるためです。移行が完了したら、 再度 B シリーズ、C シリーズおよび S シリーズ サーバー ソフトウェア バンドルをダ ウンロードすることが必要です。
- 移行中に、Cisco UCS 6536 ファブリック インターコネクト の予約済み VLAN 範囲で ある 3915 ~ 4042 の範囲に VLAN が作成されないようにしてください。
- Cisco UCS 6536 ファブリック インターコネクトは、シャーシ ディスカバリ でポート チャネル モードのみをサポートします。したがって、Cisco UCS 6200 シリーズ ファ ブリックインターコネクトのシャーシ/FEXディスカバリポリシーをポートチャネル に変更し、Cisco UCS 5108 シャーシをすぐに再確認します。

![](_page_39_Figure_2.jpeg)

### アップグレード前の **Cisco UCS 6536** の機能構成の検証

Cisco UCS 6536 ファブリック インターコネクト は、Cisco UCS 6200 ファブリック インターコ ネクトで許可されていた一部のソフトウェア機能をサポートしていません。これらの機能の一 部は、今後のソフトウェア リリースで利用可能になります。

表 **<sup>11</sup> :** アップグレード前に特別な注意が必要な機能

| 機能                                   | 修復                                                                                            |
|--------------------------------------|-----------------------------------------------------------------------------------------------|
| ライセンス管理                              | Cisco UCS 6536 ファブリック インターコネク<br>トのライセンスは、前世代のファブリックイ<br>ンターコネクトのようなポート ベースのライ<br>センスではありません。 |
|                                      | すべてのポートは Cisco UCS 6536 ファブリッ<br>クインターコネクトの周辺ライセンスを通じ<br>て有効になり、ライセンスのインストールは<br>必要ありません。     |
| シャーシおよびファブリック エクステンダの<br>I/O ポートチャネル | I/Oモジュール (IOM) へのポートチャネルを<br>選択します。                                                           |
| マルチキャストの最適化                          | LAN のサービス品質 (QoS) システムクラス<br>でマルチキャスト最適化が有効になっていな<br>いことを確認します。                               |
| イーサネットのファブリック転送モード                   | イーサネット転送モードが End Host Mode<br>Only に設定されていることを確認します。                                          |
| ファイバチャネルのファブリック転送モード                 | ファイバチャネル転送モードがホストモード<br>のみを終了または、FC スイッチング モード<br>に設定されていることを確認します。                           |
| <b>Cisco NetFlow</b>                 | NetFlow の構成を解除します。                                                                            |
| MAC セキュリティ                           | MAC セキュリティの [許可] を選択します。                                                                      |
| <b>VM-FEX</b>                        | ポートプロファイルと Cisco UCS Manager ESXi<br>または SCVMM 関連の構成を削除します。                                   |
| ダイナミック vNIC 接続ポリシー                   | vNIC プロファイルのダイナミック vNIC 接続<br>ポリシーを[未設定]にセットします。                                              |

![](_page_40_Picture_396.jpeg)

これらの修正手順に従わないと、移行プロセス中に移行警告アラートが表示され、ファブリッ ク インターコネクトが同期できなくなります。

## **UCS6200**シリーズファブリックインターコネクトから**UCS6536**シリー ズ ファブリック インターコネクトへの移行

Cisco UCS6200シリーズファブリックインターコネクトには、includeCisco UCS6248UP48-Port Fabric Interconnect and Cisco UCS6296UP96-PortFabric Interconnect. Cisco UCS6200 シリーズ ファ ブリック インターコネクトから Cisco UCS 6536 ファブリック インターコネクト へ移行できま す。Cisco UCS6536 ファブリック インターコネクト に移行した後は、UCS6200 シリーズ ファ ブリック インターコネクトに戻さないことをお勧めします。

Cisco UCS 6536 ファブリック インターコネクトは、シャーシ ディスカバリ でポート チャネル モードのみをサポートします。シャーシまたは FEX ディスカバリ ポリシーをポート チャネル に変更する場合は、移行を進める前にシャーシを再確認する必要があります。

Cisco UCS Manager でシャーシを確認するには、次の手順を実行します。

- **1.** Cisco UCS Manager のナビゲーショ ペインで **[**機器(**Equipment**)**]** をクリックします。
- **2. [**機器**]** ノードをクリックします。
- **3.** [Work] ペインの **[Policies]** タブをクリックします。
- **4.** [Global Policies] サブタブをクリックします。
- **5. [Chassis/FEX Discovery Policy]** エリアで、**[**グループ化基本設定のリンク(**Link Grouping Preference**)**]** フィールドを **[**ポート チャネル(**Port Channel**)**]** に設定します。
- **6. [**機器(**Equipment**)**]** > **[**シャーシ(**Chassis**)**]**を展開し、確認するシャーシを選択します。
- **7.** [Work] ペインの [General] タブをクリックします。
- **8.** [Actions] 領域の [Acknowledge Chassis] をクリックします。

Cisco UCS Manager の特定の構成手順を実行する方法の詳細については、 に該当する『[Cisco](http://www.cisco.com/en/US/products/ps10281/products_installation_and_configuration_guides_list.html) UCS Manager [構成ガイド](http://www.cisco.com/en/US/products/ps10281/products_installation_and_configuration_guides_list.html)』を参照してください。 (注)

ステップ **1** このトラフィックをプライマリファブリックインターコネクトに移動します。これは、ファブリックの 退避とアップリンクの無効化の 2 つの方法で実行できます。次のフローチャートを使用して、Cisco UCS ドメイン サーバーと接続に基づいて 2 つのいずれかを選択します。

![](_page_41_Figure_3.jpeg)

- (注) 直接接続されたラック サーバーの場合、アップリンクの無効化のみがサポートされます。
- ステップ2 すべてのトラフィックがプライマリファブリックインターコネクト上をフェールオーバーしていること を確認します。従属ファブリックインターコネクト上のすべてのサーバーまたは、ファイバチャンネル ポートの構成を解除します。
	- 詳細については、『Cisco UCS Manager Firmware Management Guide』の「ガイドラインと前提 条件」の章にある「ファブリックインターコネクトトラフィックの退避」セクションを参照 してください。 (注)
- ステップ **3** 古い従属ファブリック インターコネクトの電源を切り、電源ケーブルと L1/L2 ケーブルを外します。 サーバー ホストへの KVM セッションを使用して移行をモニタしている場合は、セカンダリ ファブリッ ク インターコネクトを電源オフにしたときに KVM セッションの再接続が必要になることがあります。
- ステップ **4** 交換用の Cisco UCS6536 ファブリック インターコネクトを同じラックまたは隣接するラックにマウント します。
	- (注) ベスト プラクティスとして、ケーブルにラベルを付ける必要があります。
- ステップ **5** ポート マッピング計画に従って、L1/L2 ケーブルとサーバー ポートを接続します。
- ステップ **6** 新しいファブリック インターコネクトの電源を入れます。正しく接続されている場合、新しい従属ファ ブリック インターコネクトは、既存のクラスタに追加されていることを検出します。
- ステップ **7** 新しい従属ファブリック インターコネクトの IP アドレス情報を入力します。
- ステップ **8** 6500 シリーズ ファブリック インターコネクトのユニファイド ポートは、6200 シリーズ ファブリック イ ンターコネクトのユニファイド ポートの順序とは異なります。
- イーサネットポートからファイバチャネルポートへ変換する場合リブートが必要です。 ファイバ チャネル ポートは、4つ(ブレークアウト ポート)のブロックへ変換されま す。 (注)
	- *FC* アップリンク ポートの構成または、*FC* ストレージ ポートから *FC* アップリンク ポー トへ変換についての詳しい情報は、Cisco UCS マネージャ [ネットワーク](https://www.cisco.com/c/en/us/td/docs/unified_computing/ucs/ucs-manager/GUI-User-Guides/Network-Mgmt/4-2/b_UCSM_Network_Mgmt_Guide_4_2/b_UCSM_Network_Mgmt_Guide_chapter_0100.html#task_A7ED517EE3C9482FA063827E4CBD25AE) マネジメント ガ [イド](https://www.cisco.com/c/en/us/td/docs/unified_computing/ucs/ucs-manager/GUI-User-Guides/Network-Mgmt/4-2/b_UCSM_Network_Mgmt_Guide_4_2/b_UCSM_Network_Mgmt_Guide_chapter_0100.html#task_A7ED517EE3C9482FA063827E4CBD25AE)のローカルエリアネットワーク(*LAN*)ポートとポート チャネル 章を参照します。
- ステップ **9** 従属 Cisco UCS 6536 ファブリック インターコネクト は、プライマリ UCS 6200 シリーズ ファブリック インターコネクトの構成およびデータベース/状態情報を自動的に同期します。

プライマリファブリックインターコネクトと従属ファブリックインターコネクト間の同期には数分かか ることがあります。エラーメッセージが表示され、サーバポートが有効になるまでそれが持続する可能 性があります。

ポート構成は、従属ファブリックインターコネクトから新しいファブリックインターコネクトにコピー されます。

- 移行中に別の IOM または FEX に交換する場合は、ステップ 11 にスキップします。ファブ リック インターコネクトでサポートされる IOM または FEX の互換性マトリックスの詳細に ついては、Cisco UCS ファブリック インターコネクトのポート (14 ページ) を参照してく ださい。 (注)
- ステップ **10** 手順 2 で構成解除されたサーバー ポートとファイバ チャンネル ポートを再構成します。
	- a) ポートマッピングを変更した場合は、従属ファブリックインターコネクトに接続されたIOM、FEX、 または直接接続ラック サーバの再認識が必要になる場合があります。
	- b) イーサネット ポートを確認し、必要に応じてサーバー ポートとして再構成できます。
	- c) 手順 12 にスキップして、データ パスを確認します。
- ステップ **11** 新しいIOMまたはFEXを取り外して交換し、サーバーポートを再構成するために次の手順を行います:
	- a) 従属ファブリックインターコネクトに接続されている既存のIOM(UCS-IOM-2204/UCS-IOM-2208) を取り外し、Cisco UCS 6536 ファブリック インターコネクトのサポートされている IOM と交換しま す。
	- b) ケーブル コネクションに必要な変更が必要かを検証します。
		- 詳細については、Cisco UCS 6500 シリーズ ファブリック インターコネクト ハードウェア 互換性マトリックス (19 ページ)を参照してください。 (注)
	- c) 同じポートマッピングを維持するように新しい IOM を再設定します。ポートマッピングが保持され ていない場合は、それに応じてサーバーポートを設定します。
	- d) 下位のファブリック インターコネクトに接続されている IOM を再認識します。
- ステップ **12** データ パスの準備ができていることを確認します。

.

詳細については、『Cisco UCS [ManagerFirmware](https://www.cisco.com/c/en/us/support/servers-unified-computing/ucs-manager/products-installation-and-configuration-guides-list.html) Management Guide』の「ガイドラインと前提条件」の章 にある「ダイナミック *vNIC* が稼働中であることの確認」セクションを参照してください。

次の手順に進む前に、すべてのエラーを必ず解決してください。

- a) 関連付けられたサービス プロファイルでファイバ チャネル ポートの SAN ピン グループを確認し、 必要に応じて再構成します。
- b) 関連付けられたサービスプロファイルでイーサネットポートのローカルエリアネットワーク (LAN) 個人識別番号グループを確認し、必要に応じて再設定します。
- c) アップリンク イーサネット ポートのポート チャネルを確認し、必要に応じて再設定します。
- ステップ **13** トラフィックを新しい従属ファブリック インターコネクトに戻します。ファブリック退避方式を使用し た場合は、ファブリック退避の選択を解除します。アップリンク(イーサネットおよびファイバ チャネ ル)を無効にした場合は、アップリンクを再度有効にします。新しい従属ファブリック インターコネク トでトラフィックが正しく流れていることを確認します。
- ステップ **14** トラフィックが従属ファブリック インターコネクト上でフローしていることを確認した後で、次のコマ ンドを使用して従属ファブリック インターコネクトをプライマリに昇格させます:
	- UCS-A #connect local-mgmt:このコマンドは、クラスタのローカル 管理者 インターフェイスに接続 します。
	- UCS-A (local-mgmt) #cluster{lead {a|b}} or UCS-A (local-mgmt) #cluster{force primary{a|b}}: クラスタ リード コマンド と クラスタ フォース プライマリ コマンドは、ファブリック インターコネクトの促 進に使用できる二つ別々のコマンドです。
	- プライマリ ファブリック インターコネクトが Cisco UCS 6536 ファブリック インターコネク トであることを確認します。 (注)
- ステップ **15** 2番目の新しいファブリックインターコネクトを最初のファブリックインターコネクトと同じようにケー ブル接続し、他のファブリック インターコネクトの交換の手順を繰り返して、移行を完了します。

![](_page_44_Picture_0.jpeg)

## **UCS 6400** シリーズ ファブリック インター コネクトへの移行

- Cisco UCS 6200 シリーズから Cisco UCS 6400 シリーズ ファブリック インターコネクトへ 移行 (39 ページ)
- Cisco UCS 6454 ファブリック インターコネクトから Cisco UCS 64108 ファブリック イン ターコネクトへ移行 (52 ページ)

## **Cisco UCS 6200** シリーズから **Cisco UCS 6400** シリーズ ファ ブリック インターコネクトへ移行

### ソフトウェア機能設定

Cisco UCS 6400 シリーズ ファブリック インターコネクトは、Cisco UCS Manager 3.2 以前のリ リースでUCS6200シリーズファブリックインターコネクトでサポートされていたいくつかの ソフトウェア機能をサポートしていません。以降のセクションでは、これらの機能と、それら がどのように移行警告ページで報告されるかについて詳しく説明します。

移行する前に、次の機能が正しく設定されていることを確認します。

### シャーシ ディスカバリ ポリシー

UCS6200シリーズファブリックインターコネクトは、ポートチャネルモードと非ポートチャ ネル モードでのブレード サーバ シャーシ ディスカバリをサポートします。Cisco UCS 6400 シ リーズ ファブリック インターコネクトは、ポート チャネル モードのみをサポートします。

移行中に、UCS 6200 シリーズ ファブリック インターコネクトでシャーシ ディスカバリ ポリ シーが非ポート チャネル モードとして設定されている場合、移行警告ページで非互換性が報 告されます。

![](_page_45_Figure_2.jpeg)

シャーシ ディスカバリ ポリシーの変更後、移行を開始してシャーシの再確認を行う前に、 重要 シャーシ ディスカバリ ポリシーをポート チャネル モードに切り替えておく必要があります。

### シャーシ接続ポリシー

UCS6200シリーズファブリックインターコネクトは、ポートチャネルモードと非ポートチャ ネル モードでのシャーシ接続をサポートします。Cisco UCS 6400 シリーズ ファブリック イン ターコネクトは、ポート チャネル モードのみをサポートします。

移行中に、UCS 6200 シリーズ ファブリック インターコネクトでシャーシ接続ポリシーが非 ポート チャネル モードとして設定されている場合、移行警告ページで非互換性が報告されま す。

#### Ú

シャーシ接続ポリシーの変更後、移行を開始してシャーシの再確認を行う前に、シャーシ接続 ポリシーをポート チャネル モードに切り替えておく必要があります。 重要

### ポート設定の不一致

Cisco UCS 6400 シリーズ ファブリック インターコネクトでは、ユニファイド ポート機能が最 初の 8 ポートに制限されます。ポート 1/1-1/16 のみ FC として設定できます。FC ポートは互い に連続している必要があり、その後に連続的なイーサーネットポートが続く必要があります。

UCS6200シリーズファブリックインターコネクトでは、すべてのポートにユニファイドポー ト機能があります。すべてのポートをイーサネットまたは FC として設定できます。イーサー ネット ポートは互いに連続している必要があり、その後に連続的な FC ポートが続く必要があ ります。FC ポートは、モジュールの端の方に配置されます。

クラスタの追加中に、一致しないポートは設定解除されます。

### マルチキャスト ハードウェア ハッシュ

CiscoUCS6400シリーズファブリックインターコネクトは、デフォルトでマルチキャストハー ドウェア ハッシュをサポートしており、構成は必要ありません。ただし、Cisco UCS 6400 シ リーズ ファブリック インターコネクトは、マルチキャスト ハードウェア ハッシュを有効にし ている間、プロビジョニング オプションをサポートしていません。Cisco UCS 6200 シリーズ ファブリック インターコネクトは、マルチキャスト ハードウェア ハッシュを有効にすると同 時にプロビジョニング オプションをサポートします。

### **VLAN** ポート数の最適化

Cisco UCS 6400 シリーズ ファブリック インターコネクトで、PV 数が 16000 を超える場合、 VLAN ポート数の最適化はポート VLAN (VP) グルーピングを通して実行されます。

次の表は、UCS6200 Cisco UCS6400 シリーズ ファブリック インターコネクト上の VLAN ポー ト数最適化を行う PV 数の有効化および無効化について説明しています。

PV カウントが 16 K を超えると、移行警告ページに PV カウントが報告され、インストールを 進めることを選択した場合に VP グループ化が有効になるという警告が示されます。

イーサネット スイッチング モードとは、Cisco UCS 6454 Fabric Interconnect(FI;:

- Fabric Interconnect(FI; をサポートしません**VLAN** ポートの数の最適化有効
- Fabric Interconnect(FI; 16000 PVs と同様に**VLAN** ポート数最適化 **Disabled**に設定すると、 EHM モードをサポートしています

### **QoS** 用に最適化されたマルチキャスト

Cisco UCS 6400 シリーズ ファブリック インターコネクトは、最適化されたマルチキャストを サポートしません。最適化されたマルチキャストが有効な場合は、移行警告ページにその設定 が表示されます。

警告を無視してインストールを続行すると、Cisco UCS Managerで[最適化されたマルチキャス ト(Multicast Optimized)] フィールドがリセットされます。

### **NetFlow** の設定

UCS 6200 シリーズ ファブリック インターコネクトは、Netflow 設定をサポートします。ただ し、Cisco UCS6400 シリーズ ファブリック インターコネクトでは Netflow はサポートされませ  $h_{\rm o}$ 

移行中に、UCS 6200 シリーズ ファブリック インターコネクトで Netflow が有効になっている 場合は、移行警告ページで Netflow 設定が報告されます。移行を続行すると、Netflow 設定が 削除されます。

### **VM** と **FEX** の統合

Cisco UCS 6400 シリーズ ファブリック インターコネクトは VM-FEX 統合をサポートしませ  $h_{\circ}$ 

移行中に、移行警告ページでは、ポートプロファイルと分散型仮想スイッチ(DVS)に関連す るすべての設定が報告されます。この設定で移行を進めると、これらのポートプロファイルと DVS が Cisco UCS Manager の設定から削除されます。

### ダイナミック **vNIC** 接続ポリシー

移行中に、UCS 6200 シリーズ ファブリック インターコネクトでダイナミック vNIC 接続ポリ シーが設定されている場合は、移行警告ページでそのような接続ポリシーの存在が報告されま す。移行を続行すると、それらのポリシーとダイナミック vNICS が自動的に削除されます。

### 予約済み **VLAN**

Cisco UCS6400 シリーズ ファブリック インターコネクトは、UCS6200 シリーズ ファブリック インターコネクトより多くの VLAN を内部使用に予約します。

移行中は、移行警告ページに、デフォルトの予約済み VLAN 範囲と競合する可能性のある VLAN のリストが表示されます。移行を続行すると、予約済み VLAN の範囲は設定されます が、競合する範囲に含まれる VLAN は設定されません。

## **Cisco UCS 6400** シリーズ ファブリック インターコネクト移行の考慮事 項

Cisco UCS Manager リリース バージョン 4.0 と 4.1 以降、Cisco UCS 6200 シリーズ ファブリッ ク インターコネクトから Cisco UCS 6454 と 64108 ファブリック インターコネクトそれぞれに 移行できます。

Cisco UCS 6200 シリーズ ファブリック インターコネクトから Cisco UCS 6400 ファブリック イ ンターコネクトへ移行するには:

- Cisco UCS6200シリーズファブリックインターコネクトは、Cisco UCS Manager 64108ファ ブリックインターコネクトに移行するにはCisco UCSリリース4.1 (1)以降のリリースで、 Cisco UCS 6454 ファブリック インターコネクトに移行するにはリリース 4.0 (1) 以降のリ リースである必要があります。
- Cisco UCS 6400 ファブリック インターコネクトは、置き換える Cisco UCS 6200 シリーズ ファブリックインターコネクトと同じビルドバージョンでロードされる必要があります。

#### 前提条件

Cisco UCS 6200 シリーズ ファブリック インターコネクトから Cisco UCS 6400 ファブリック イ ンターコネクトへの移行を実行する前に、移行を成功させるための次の前提条件が満たされて いることを確認してください。

- アップグレードを開始する前に、Cisco UCS Manager 構成をバックアップし、エクスポー トします。
- Cisco UCS ドメインのインベントリを作成し、サポートされていないハードウェアをすべ て削除します。
- クラスタ フェールオーバーを有効にしてください。
- 必要なハードウェアがすべてインストールされるまで、新しい Cisco UCS ソフトウェア バージョンの新しいソフトウェア機能を実装しないでください。
- Cisco UCS6200シリーズとUCS6400シリーズ間のソフトウェア機能と構成を検証します。 移行の前に、6200シリーズファブリックインターコネクトが、6400シリーズファブリッ クインターコネクトでサポートされる機能のみを持つように再構成されていることを確認 してください。

![](_page_47_Picture_15.jpeg)

(注) これは、移行が失敗する最も一般的な理由の 1 つです。

- 移行前に、Cisco UCS 6200 シリーズと 6400 シリーズ ファブリック インターコネクトの両 方が同じ UCSM ビルド上にあることを確認してください。
- ライセンスをCisco UCS6200シリーズファブリックインターコネクトからCisco UCS6400 シリーズ ファブリック インターコネクトに移転することはできません。
- スタンドアロンインストールでは、ダウンタイムを想定する必要があります。クラスタ構 成内でファブリックインターコネクトを移行すると、トラフィックが1つのファブリック インターコネクトから別のファブリック インターコネクトにフェールオーバーするとき に、わずかなトラフィックの中断が発生する可能性があります。移行中に永続的なトラ フィック損失が発生しないようにするには、移行前に両方のファブリックインターコネク トの UCS ドメインに冗長性があることを確認し、移行を開始する前に冗長性をテストし ます。
- CiscoUCS6400シリーズファブリックインターコネクトは、8Gbps速度を使用する場合、 FC アップリンク ポートおよび FC ストレージ ポートに IDLE フィル パターンを使用しま す。

Cisco UCS6400 シリーズ ファブリック インターコネクトに移行し、FC アップリンク ポー トまたは FC ストレージ ポートを 8 Gbps 速度で設定する場合は、対応する FC スイッチ ポートおよび直接接続 FC ストレージ アレイ ポートでフィル パターンが IDLE として設定 されていることを確認します。フィル パターンが IDLE に設定されていない場合、8 Gbps で動作している FC アップリンク ポートおよび FC ポート動作は errDisabled 状態になる、 断続的に SYNC を失う、またはエラーや不良パケットを受信する可能性があります。

Cisco UCS 6400 シリーズ ファブリック インターコネクトは、フィル パターンが IDLE に 設定されている 8 Gbps 直接接続 FC 接続(FC アップリンク ポートまたは FC ストレージ ポート)のみをサポートします。この制限は、16 Gbps および 32 Gbps の ファイバ チャン ネル (FC) ポートを備えた Cisco UCS 6400 シリーズ ファブリック インターコネクトには 適用されません。8 Gbps での IDLE フィル パターンをサポートしない直接接続ストレージ アレイの Cisco UCS 6400 シリーズ ファブリック インターコネクト に移行する場合は、次 のいずれかを実行します。

- Cisco UCS 6400 ファブリック インターコネクトと 8 GB FC 接続のストレージ アレイ の間に SAN スイッチを使用します。
- ストレージ アレイを 16 GB または 32 GB FC 接続にアップグレードします。
- GUI または CLI を使用して、最新のファームウェア バンドルがダウンロードおよびアッ プグレードされていることを確認します。他の方法(ローダープロンプト/構成の消去) を使用してファームウェア バンドルをアップグレードしようとすると、パッケージ バー ジョンが失われる可能性があります。
- 移行する前に、Cisco UCS 6200 ファブリック インターコネクトの FC 速度が 8 Gbps であ ること、または接続されたスイッチが 8 Gbps の速度をサポートしていることを確認しま す。

![](_page_49_Picture_2.jpeg)

- CiscoUCS6400ファブリックインターコネクト上のFCポート(拡 張性 ポート)スピードを移行後に構成することができます。 (注)
	- 異なる IOM モデルに移行すると、プライマリ ファブリック インターコネクトとセカンダ リ ファブリック インターコネクトの IOM 間でピア通信の問題が発生する可能性がありま す。
	- FEX とファブリック インターコネクト間のケーブル接続の詳細な記録を作成します。す でに設定されているサーバのピン接続を保持し、ダウンタイムを最小限に抑えるには、物 理ポート マッピングを維持する必要があります。
	- クラスタ設定の場合、両方のファブリック インターコネクトに、ファブリック インター コネクトと FEX 間の対称接続トポロジが必要です。
	- 同じファブリック インターコネクトに接続されているすべてのアダプタ ポートで同じ速 度ケーブルを使用します。Cisco UCS VIC アダプタ ポートを 10G ケーブルと 25G ケーブ ルが混在する状態で Cisco UCS 6400 シリーズ ファブリック インターコネクトに接続した 場合、UCS ラックマウント サーバ ディスカバリが失敗して、ポートが中断状態になる可 能性があります。
	- A WWN pool can include only WWNNs or WWPNs in the ranges from 20:00:00:00:00:00:00:00 to 20:FF:00:FF:FF:FF:FF:FF or from 50:00:00:00:00:00:00:00 to 5F:FF:00:FF:FF:FF:FF:FF. その他 の WWN 範囲はすべて予約されています。ファイバ チャネル トラフィックが UCS インフ ラストラクチャを介して送信されると、送信元WWPNはMACアドレスに変換されます。 送信元マルチキャスト MAC アドレスに変換可能な WWPN プールを使用することはでき ません。SANファブリックでCisco UCSWWNNとWWPNを確実に一意にするには、プー ルのすべてのブロックに 20:00:00:25:B5:XX:XX:XX の WWN プレフィックスを使用するこ とをお勧めします。
	- 移行する従属 Cisco UCS 6200 シリーズ ファブリック インターコネクトのファイバ チャネ ル ポートを設定解除し、Cisco UCS 6400 シリーズ ファブリック インターコネクトで再設 定します。
	- When migrating from Cisco UCS 6296 ファブリック インターコネクトから Cisco UCS 64108 ファブリック インターコネクトに移行する場合、6296 ファブリック インターコネクトの 拡張モジュールに接続されている64108ファブリックインターコネクトのポートを再認識 する必要があります。
	- Cisco UCS 6200 シリーズ ファブリック インターコネクトから Cisco UCS 6400 ファブリッ ク インターコネクトに移行する前に、Cisco UCS 6200 シリーズ ファブリック インターコ ネクトのユニファイド ポートを構成解除してください。

Cisco UCS6400 ファブリック インターコネクトに移行した後、Cisco UCS6400 ファブリッ ク インターコネクトのロケーションに基づいてユニファイド ポートを再構成し、新しく 構成されたポートを再確認します。たとえば、UCS 6248 ファブリック インターコネクト のユニファイド ポートは、Cisco UCS 6400 ファブリック インターコネクトの 1 ~ 16 の任 意のポートで再構成する必要があります。

• ファブリックインターコネクトのアップグレードは、新しいFEXまたは仮想インターフェ イス カードにアップグレードする前に実行する必要があります。

#### 推奨事項

移行を成功させるためのベスト プラクティスは次のとおりです。

- 移行中の中断を最小限に抑えるために、移行前に、両方の 6200 シリーズ ファブリック イ ンターコネクトで、UCS ドメイン内のサーバーからのイーサネットおよび FC トラフィッ クに冗長性があることを確認してください。
- サーバやアップリンク接続の数などのトポロジの変更は、ファブリックインターコネクト の移行の完了後に行う必要があります。
- ファブリック インターコネクトの移行中に、クラスタ ID が変更されていないことを確認 してください。
- 移行中は、ファブリック インターコネクト間のイメージの同期が許可されません。これ は、互換性のないイメージが同期されるのを避けるためです。移行が完了したら、再度B シリーズ、C シリーズおよび S シリーズ サーバー ソフトウェア バンドルをダウンロード することが必要です。
- 移行中に、Cisco UCS 6400 シリーズ ファブリック インターコネクトの予約済み VLAN 範 囲である 3915 ~ 4042 の範囲に VLAN が作成されないようにしてください。
- Cisco UCS 6400 シリーズ ファブリック インターコネクトは、シャーシ検出でポート チャ ネル モードのみをサポートします。したがって、Cisco UCS 6200 シリーズ ファブリック インターコネクトのシャーシ/FEX ディスカバリ ポリシーをポート チャネルに変更し、 Cisco UCS 5108 シャーシをすぐに再確認します。

![](_page_50_Picture_11.jpeg)

シャーシがすぐに再確認されないと、移行が失敗する可能性があ ります。 (注)

### アップグレード前の機能構成の検証

Cisco UCS 6454 ファブリック インターコネクトは、Cisco UCS 6200 ファブリック インターコ ネクトで許可されていた一部のソフトウェア機能をサポートしていません。

![](_page_50_Picture_319.jpeg)

![](_page_50_Picture_320.jpeg)

![](_page_51_Picture_346.jpeg)

### アップグレードのポート マッピング

ここで説明されているアップグレードは、CiscoUCS6248ファブリックインターコネクトから Cisco UCS 6400 シリーズ ファブリック インターコネクトへのアップグレードがメインです。 同じ考慮事項が、Cisco UCS 6296 ファブリック インターコネクトを Cisco UCS 6400 シリーズ ファブリック インターコネクトにアップグレードする場合にも適用されます。When migrating from Cisco UCS 6296 ファブリック インターコネクトから Cisco UCS 64108 ファブリック イン ターコネクトに移行する場合、6296 ファブリック インターコネクトの拡張モジュールに接続 されている 64108 ファブリック インターコネクトのポートを再認識する必要があります。

![](_page_51_Picture_5.jpeg)

ダイレクト アタッチド ストレージ用にアプライアンス ポートを使用する場合は、イーサネッ トアップリンクにVLANを追加する必要があります。そうすることで、起動時にvNICを適切 にピン接続できるようになります。 (注)

### 固定ポート

UCS6248 ファブリック インターコネクトでは、スロット 1 の 32 個の物理ポートを 2 つの連続 プールに分けて、小さい番号のポートをイーサネットポートにし、大きい番号のポートをファ イバ チャネル ポートにすることができます。UCS 6400 シリーズ ファブリック インターコネ クトでは、最初の 16 個のポートをファイバ チャネル ポートとして設定できます。

 $\sqrt{N}$ 

UCS 6248 ファブリック インターコネクトのスロット 1 に 32 ポート、UCS 6400 シリーズ ファ ブリックインターコネクトのスロット1にすべてのポートがあるため、ハードウェアのアップ グレード プロセス中に GEM スロット上のポートがすべて削除されます。

スロット 1 のプール サイズを変更する必要がある場合は、ファブリック インターコネクトを リブートする必要がありますが、これによって、サービスの中断が発生する可能性がありま す。スロット2のプールサイズを変更する必要がある場合は、スロット2の拡張モジュールを リセットする必要があります。中断を最低限に抑えるには、スロット 1 に少なくとも数個の イーサネット アップリンク ポートとファイバ チャネル アップリンク ポートを設定します。 アップグレードの完了時にこのフェールセーフを実装すると、システムが再度安定します。 注意

図 **5 : Cisco UCS 64108** ポート番号付け

![](_page_52_Figure_5.jpeg)

図 **6 : Cisco UCS 6454** ポート番号付け

![](_page_53_Figure_3.jpeg)

## **UCS 6200** シリーズ ファブリック インターコネクトから **UCS 6400** ファ ブリック インターコネクトへの移行

Cisco UCS Managerは、Cisco UCS6200シリーズファブリックインターコネクトからCisco UCS 6400 シリーズ ファブリック インターコネクトへの移行をサポートします。

Cisco UCS 6200 シリーズ ファブリック インターコネクトを含みます:

- Cisco UCS 6248UP 48 ポート ファブリック インターコネクト
- Cisco UCS 6296UP 96 ポート ファブリック インターコネクト

Cisco UCS 6400 シリーズ ファブリック インターコネクトを含みます:

- Cisco UCS 6454 ファブリック インターコネクト
- Cisco UCS 64018 ファブリック インターコネクト

Cisco UCS 6200 シリーズ ファブリック インターコネクトは、 Cisco UCS 6454 ファブリック イ ンターコネクトに移行するには Cisco UCS Manager リリース 4.0 (1) 以降のリリースバージョン で、 Cisco UCS 64108 ファブリック インターコネクトに移行するにはリリース 4.1(1) 以降のリ リース バージョンである必要があります。UCS 6454 または、UCS 64108 ファブリック イン ターコネクトに移行した後は、どの 6200 シリーズ ファブリック インターコネクトにも戻さな いことをお勧めします。

Cisco UCS 6400 シリーズ ファブリック インターコネクトは、シャーシ検出でポート チャネル モードのみをサポートします。シャーシまたは FEX ディスカバリ ポリシーをポート チャネル に変更する場合は、移行を進める前にシャーシを再確認する必要があります。

Cisco UCS Manager でシャーシを確認するには、次の手順を実行します。

- **1.** Cisco UCS Manager のナビゲーショ ペインで **[**機器(**Equipment**)**]** をクリックします。
- **2. [**機器**]** ノードをクリックします。
- **3.** [Work] ペインの **[Policies]** タブをクリックします。
- **4.** [Global Policies] サブタブをクリックします。
- **5. [Chassis/FEX Discovery Policy]** エリアで、**[**グループ化基本設定のリンク(**Link Grouping Preference**)**]** フィールドを **[**ポート チャネル(**Port Channel**)**]** に設定します。
- **6. [**機器(**Equipment**)**]** > **[**シャーシ(**Chassis**)**]**を展開し、確認するシャーシを選択します。
- **7.** [Work] ペインの [General] タブをクリックします。
- **8.** [Actions] 領域の [Acknowledge Chassis] をクリックします。

![](_page_54_Picture_13.jpeg)

Cisco UCS Manager の特定の構成手順を実行する方法の詳細については、 に該当する『[Cisco](http://www.cisco.com/en/US/products/ps10281/products_installation_and_configuration_guides_list.html) UCS Manager [構成ガイド](http://www.cisco.com/en/US/products/ps10281/products_installation_and_configuration_guides_list.html)』を参照してください。 (注)

ステップ1 トラフィックをプライマリ ファブリック インターコネクト (Cisco UCS 6454 または UCS 64108)に移動 します。これは、ファブリックの退避とアップリンクの無効化の2つの方法で実行できます。次のフロー チャートを使用して、Cisco UCS ドメイン サーバーと接続に基づいて 2 つのいずれかを選択します。

![](_page_55_Figure_2.jpeg)

(注) 直接接続されたラック サーバーの場合、アップリンクの無効化のみがサポートされます。

- ステップ **2** すべてのトラフィックがプライマリファブリックインターコネクト上をフェールオーバーしていること を確認します。従属ファブリックインターコネクト上のすべてのサーバーまたは、ファイバチャンネル ポートの構成を解除します。
	- 詳細については、『Cisco UCS ManagerFirmware Management Guide』の「ガイドラインと前提 条件」の章にある「ファブリックインターコネクトトラフィックの避難」セクションを参照 してください。[https://www.cisco.com/c/en/us/support/servers-unified-computing/ucs-manager/](https://www.cisco.com/c/en/us/support/servers-unified-computing/ucs-manager/products-installation-and-configuration-guides-list.html) [products-installation-and-configuration-guides-list.html](https://www.cisco.com/c/en/us/support/servers-unified-computing/ucs-manager/products-installation-and-configuration-guides-list.html) (注)
- ステップ **3** UCS 6200 シリーズ 従属ファブリック インターコネクトの電源を切り、電源ケーブルと L1/L2 ケーブル を外します。
- ステップ **4** 交換用の UCS 6400 シリーズ ファブリック インターコネクトを同じラックまたは隣接するラックにマウ ントします。
	- (注) ベスト プラクティスとして、ケーブルにラベルを付ける必要があります。
- ステップ **5** ポート マッピング計画に従って、L1/L2 ケーブルとサーバー ポートを接続します。
- ステップ **6** 新しいファブリック インターコネクトの電源を入れます。正しく接続されている場合、新しい従属ファ ブリック インターコネクトは、既存のクラスタに追加されていることを検出します。
- ステップ **7** 新しい従属ファブリック インターコネクトの IP アドレス情報を入力します。
- ステップ **8** 6400 シリーズ ファブリック インターコネクトのユニファイド ポートは、6200 シリーズ ファブリック イ ンターコネクトのユニファイド ポートの順序とは異なります。
	- イーサネットポートからファイバチャネルポートへ変換する場合リブートが必要です。 (注)
		- *FC* アップリンク ポートの構成または、*FC* ストレージ ポートから *FC* アップリンク ポー トへ変換についての詳しい情報は、Cisco UCS マネージャ ネットワーク [マネジメント](https://www.cisco.com/c/en/us/td/docs/unified_computing/ucs/ucs-manager/GUI-User-Guides/Network-Mgmt/4-2/b_UCSM_Network_Mgmt_Guide_4_2/b_UCSM_Network_Mgmt_Guide_chapter_0100.html#task_A7ED517EE3C9482FA063827E4CBD25AE) ガ [イドの](https://www.cisco.com/c/en/us/td/docs/unified_computing/ucs/ucs-manager/GUI-User-Guides/Network-Mgmt/4-2/b_UCSM_Network_Mgmt_Guide_4_2/b_UCSM_Network_Mgmt_Guide_chapter_0100.html#task_A7ED517EE3C9482FA063827E4CBD25AE)ローカルエリアネットワーク (LAN) ポートとポート チャネル 章を参照します。
- ステップ **9** 新しい Cisco UCS 6400 シリーズ ファブリック インターコネクトでネットワーク アップリンク ポートを 設定します。
- ステップ **10** ポートチャネルの古い設定を照合します。アップリンク ポートを必要なポートチャネルまたは、ポート チャンネルに必要な過去の必要な構成を追加します。この構成が完了するまで待ってから次のステップ に進みます。
	- サーバー ポートを有効にするのを待つことは、svc\_sam\_bladeAG サービスがシャーシとサー バーへの通信を阻止します。過去の移行で、アップリンクポートと同時にサーバーポートを 有効にする場合、CPUが100%近くプライマリファブリックインターコネクトにトッピング アウト(ピンニング)を起こさせます。高いCPU使用率の場合、ユーザーインターフェイス は無応答でsvc sam\_bladeAG サービスはリカバリのために再起動する必要があります。 (注)
- ステップ **11** サーバー ポートまたは、ファイバ チャネル ポートを再構成します。
	- a) ポートマッピングを変更した場合は、従属ファブリックインターコネクトに接続されたIOM、FEX、 または直接接続ラック サーバの再認識が必要になる場合があります。
	- b) イーサネット ポートを確認し、必要に応じてサーバー ポートとして再構成できます。
- ステップ **12** Cisco UCS 6400 シリーズ従属ファブリック インターコネクトは、プライマリ UCS 6200 シリーズ ファブ リック インターコネクトの設定およびデータベース/状態情報を自動的に同期します。

プライマリファブリックインターコネクトと従属ファブリックインターコネクト間の同期には数分かか ることがあります。エラーメッセージが表示され、サーバポートが有効になるまでそれが持続する可能 性があります。

ポート構成は、従属ファブリックインターコネクトから新しいファブリックインターコネクトにコピー されます。

- ステップ **13** イーサネット ポート、ファイバ チャネル ポート、またはユニファイド ポートを再設定します。
	- a) 直接接続ラック サーバーのポート マッピングを変更した場合は、サーバーを再認識します。
	- b) IOM または FEX を再確認することをお勧めします。
- ステップ **14** データ パスの準備ができていることを確認します。

詳細については、『Cisco UCS Manager Firmware Management Guide』の「ガイドラインと前提条件」の章 にある「ダイナミック *vNIC* が稼働中であることの確認」セクションを参照してください。

次の手順に進む前に、すべてのエラーを必ず解決してください。

- a) 関連付けられたサービス プロファイルでファイバ チャネル ポートの SAN ピン グループを確認し、 必要に応じて再構成します。
- b) 関連付けられたサービスプロファイルでイーサネットポートのローカルエリアネットワーク(LAN) 個人識別番号グループを確認し、必要に応じて再設定します。
- c) アップリンク イーサネット ポートのポート チャネルを確認し、必要に応じて再設定します。
- ステップ **15** トラフィックを新しい従属ファブリック インターコネクトに戻します。ファブリック退避方式を使用し た場合は、ファブリック退避の選択を解除します。アップリンク(イーサネットおよびファイバ チャネ ル)を無効にした場合は、アップリンクを再度有効にします。新しい従属ファブリック インターコネク トでトラフィックが正しく流れていることを確認します。

ステップ **16** トラフィックが従属ファブリック インターコネクト上でフローしていることを確認した後で、次のコマ ンドを使用して従属ファブリック インターコネクトをプライマリに昇格させます:

> • UCS-A #connect local-mgmt:このコマンドは、クラスタのローカル管理インターフェイスに接続しま す。

- UCS-A (local-mgmt) #cluster{lead {a|b}} or UCS-A (local-mgmt) #cluster{force primary{a|b}}: クラスタ リード コマンド と クラスタ フォース プライマリ コマンドは、ファブリック インターコネクトの促 進に使用できる二つ別々のコマンドです。
- プライマリファブリックインターコネクトがCiscoUCS6400シリーズファブリックインター コネクトのいずれかであることを確認します。 (注)
- ステップ **17** 2番目の新しいファブリックインターコネクトを最初のファブリックインターコネクトと同じようにケー ブル接続し、他のファブリック インターコネクトの交換の手順を繰り返して、移行を完了します。

## **Cisco UCS 6454** ファブリック インターコネクトから **Cisco UCS 64108** ファブリック インターコネクトへ移行

### **Cisco UCS 6400** シリーズ ファブリック インターコネクト移行の考慮事 項

Cisco UCS Manager は、Cisco UCS 6454 ファブリック インターコネクトを、B シリーズ サー バー、C シリーズ、または S シリーズ サーバーを備えた Cisco UCS 64108 ファブリック イン ターコネクトに移行することをサポートします。

Cisco UCS6454 ファブリック インターコネクトから Cisco UCS64108 ファブリック インターコ ネクトに移行するには、両方のファブリック インターコネクトに同じインフラストラクチャ ファームウェア バージョンをロードする必要があります。

#### 前提条件

Cisco UCS6454 ファブリック インターコネクトから Cisco UCS64108 ファブリック インターコ ネクトへの移行を実行する前に、移行を成功させるための次の前提条件が満たされていること を確認してください。

- アップグレードを開始する前に、Cisco UCS Manager 構成をバックアップし、エクスポー トします。
- Cisco UCS ドメインのインベントリを作成し、サポートされていないハードウェアをすべ て削除します。
- クラスタ フェールオーバーを有効にしてください。
- 必要なハードウェアがすべてインストールされるまで、新しい Cisco UCS ソフトウェア バージョンの新しいソフトウェア機能を実装しないでください。
- 移行前に、Cisco UCS 6400 シリーズ ファブリック インターコネクトの両方が同じ UCSM ビルド上にあることを確認してください。
- スタンドアロンインストールでは、ダウンタイムを想定する必要があります。クラスタ構 成内でファブリックインターコネクトを移行すると、トラフィックが1つのファブリック インターコネクトから別のファブリック インターコネクトにフェールオーバーするとき に、わずかなトラフィックの中断が発生する可能性があります。移行中に永続的なトラ フィック損失が発生しないようにするには、移行前に両方のファブリックインターコネク トの UCS ドメインに冗長性があることを確認し、移行を開始する前に冗長性をテストし ます。
- GUI または CLI を使用して、最新のファームウェア バンドルがダウンロードおよびアッ プグレードされていることを確認します。他の方法(ローダープロンプト/構成の消去) を使用してファームウェア バンドルをアップグレードしようとすると、パッケージ バー ジョンが失われる可能性があります。
- 移行する前に、Cisco UCS 6454 ファブリック インターコネクトの FC 速度が 8Gbps である こと、または接続されたスイッチが8Gbpsの速度をサポートしていることを確認します。

![](_page_58_Picture_7.jpeg)

Cisco UCS 64108 ファブリック インターコネクト上の FC ポート (拡張性 ポート)スピードを移行後に構成することができます 。 (注)

- 異なる IOM モデルに移行すると、プライマリ ファブリック インターコネクトとセカンダ リ ファブリック インターコネクトの IOM 間でピア通信の問題が発生する可能性がありま す。
- FEX とファブリック インターコネクト間のケーブル接続の詳細な記録を作成します。す でに設定されているサーバのピン接続を保持し、ダウンタイムを最小限に抑えるには、物 理ポート マッピングを維持する必要があります。
- クラスタ設定の場合、両方のファブリック インターコネクトに、ファブリック インター コネクトと FEX 間の対称接続トポロジが必要です。
- 同じファブリック インターコネクトに接続されているすべてのアダプタ ポートで同じ速 度ケーブルを使用します。Cisco UCS VIC アダプタ ポートを 10G ケーブルと 25G ケーブ ルが混在する状態で Cisco UCS 64108 ファブリック インターコネクトに接続した場合、 UCS ラックマウント サーバー ディスカバリが失敗して、ポートが中断状態になる可能性 があります。
- A WWN pool can include only WWNNs or WWPNs in the ranges from 20:00:00:00:00:00:00:00 to 20:FF:00:FF:FF:FF:FF:FF or from 50:00:00:00:00:00:00:00 to 5F:FF:00:FF:FF:FF:FF:FF. その他 の WWN 範囲はすべて予約されています。ファイバ チャネル トラフィックが UCS インフ ラストラクチャを介して送信されると、送信元WWPNはMACアドレスに変換されます。

送信元マルチキャスト MAC アドレスに変換可能な WWPN プールを使用することはでき ません。SANファブリックでCisco UCS WWNNとWWPNを確実に一意にするには、プー ルのすべてのブロックに 20:00:00:25:B5:XX:XX:XX の WWN プレフィックスを使用するこ とをお勧めします。

#### 推奨事項

移行を成功させるためのベスト プラクティスは次のとおりです。

- 移行中の中断を最小限に抑えるために、移行前に、両方の 6454 ファブリック インターコ ネクトで、UCS ドメイン内のサーバーからのイーサネットおよび FC トラフィックに冗長 性があることを確認してください。
- サーバやアップリンク接続の数などのトポロジの変更は、ファブリックインターコネクト の移行の完了後に行う必要があります。
- ファブリック インターコネクトの移行中に、クラスタ ID が変更されていないことを確認 してください。
- 移行中は、ファブリック インターコネクト間のイメージの同期が許可されません。これ は、互換性のないイメージが同期されるのを避けるためです。移行が完了したら、再度B シリーズ、C シリーズおよび S シリーズ サーバー ソフトウェア バンドルをダウンロード することが必要です。
- 移行する従属 Cisco UCS 6454 シリーズ ファブリック インターコネクトのファイバ チャネ ル ポートを構成解除し、Cisco UCS 64108 ファブリック インターコネクトで再構成しま す。

![](_page_59_Picture_10.jpeg)

Cisco UCS 6454 ファブリック インターコネクトから UCS Central を使用した Cisco UCS 64108 ファブリック インターコネクトへの 移行の詳細については、Cisco UCS6454 ファブリック インターコ ネクトから Cisco UCS Central を使用した Cisco UCS 64108 ファブ リックインターコネクトへの移行に関する考慮事項 (55ページ) を参照してください。 (注)

### アップグレード前に **Cisco UCS 64108** ファブリック インターコネクトの機能構成を検証

#### 表 **13 :** アップグレード前に特別な注意が必要な機能

![](_page_59_Picture_348.jpeg)

![](_page_60_Picture_342.jpeg)

これらの修正手順に従わないと、移行プロセス中に移行警告アラートが表示され、ファブリッ ク インターコネクトが同期できなくなります。

### **Cisco UCS 6454** ファブリック インターコネクトから **Cisco UCS Central** を使用した **Cisco UCS 64108** ファブリック インターコネクトへの移行に関する考慮事項

Cisco UCS 6400 シリーズ ファブリック インターコネクト移行の考慮事項 (52 ページ) に加 えて Cisco UCS Central を使用して移行する場合、次の前提条件を考慮します。

- 移行を開始する前に Cisco UCS Manager と UCS Central の構成をバックアップしたことを 確認します。
- 移行時の構成問題を回避するためにUCSCentral内で次のポリシー解決についてのポリシー がローカルに設定されていることを確認します:
	- インフラストラクチャとカタログ ファームウェア ポリシー
	- 機器ポリシー
	- ポート構成ポリシー

## **UCS 6454** シリーズ ファブリック インターコネクトから **UCS 64108** ファ ブリック インターコネクトへの移行

Cisco UCS Manager Release 4.1 以降、Cisco UCS 6454 ファブリック インターっコネクトから Cisco UCS 64108 ファブリック インターコネクトに移行できます。

Cisco UCS Manager でシャーシを確認するには、次の手順を実行します。

- **1.** Cisco UCS Manager のナビゲーショ ペインで **[**機器(**Equipment**)**]** をクリックします。
- **2. [**機器**]** ノードをクリックします。
- **3.** [Work] ペインの **[Policies]** タブをクリックします。
- **4.** [Global Policies] サブタブをクリックします。
- **5. [Chassis/FEX Discovery Policy]** エリアで、**[**グループ化基本設定のリンク(**Link Grouping Preference**)**]** フィールドを **[**ポート チャネル(**Port Channel**)**]** に設定します。
- **6. [**機器(**Equipment**)**]** > **[**シャーシ(**Chassis**)**]**を展開し、確認するシャーシを選択します。
- **7.** [Work] ペインの [General] タブをクリックします。
- **8.** [Actions] 領域の [Acknowledge Chassis] をクリックします。

![](_page_61_Picture_13.jpeg)

Cisco UCS Manager の特定の構成手順を実行する方法の詳細については、 に該当する『[Cisco](http://www.cisco.com/en/US/products/ps10281/products_installation_and_configuration_guides_list.html) UCS Manager [構成ガイド』](http://www.cisco.com/en/US/products/ps10281/products_installation_and_configuration_guides_list.html)を参照してください。 (注)

ステップ **1** トラフィックをプライマリ ファブリック インターコネクト(Cisco UCS 6454)に移動します。これは、 ファブリックの退避とアップリンクの無効化の 2 つの方法で実行できます。次のフローチャートを使用 して、Cisco UCS ドメイン サーバーと接続に基づいて 2 つのいずれかを選択します。

![](_page_61_Figure_16.jpeg)

- (注) 直接接続されたラック サーバーの場合、アップリンクの無効化のみがサポートされます。
- ステップ **2** すべてのトラフィックがプライマリファブリックインターコネクト上をフェールオーバーしていること を確認します。従属ファブリックインターコネクト上のすべてのサーバーまたは、ファイバチャンネル ポートの構成を解除します。
	- 詳細については、『Cisco UCS ManagerFirmware Management Guide』の「ガイドラインと前提 条件」の章にある「ファブリックインターコネクトトラフィックの避難」セクションを参照 してください。[https://www.cisco.com/c/en/us/support/servers-unified-computing/ucs-manager/](https://www.cisco.com/c/en/us/support/servers-unified-computing/ucs-manager/products-installation-and-configuration-guides-list.html) [products-installation-and-configuration-guides-list.html](https://www.cisco.com/c/en/us/support/servers-unified-computing/ucs-manager/products-installation-and-configuration-guides-list.html) (注)
- ステップ **3** UCS 6454 従属ファブリック インターコネクトの電源を切り、電源ケーブルと L1/L2 ケーブルを外しま す。
- ステップ **4** 交換用の UCS64108 ファブリック インターコネクトを同じラックまたは隣接するラックにマウントしま す。

(注) ベスト プラクティスとして、ケーブルにラベルを付ける必要があります。

- ステップ **5** ポート マッピング計画に従って、L1/L2 ケーブルとサーバー ポートを接続します。
- ステップ **6** 新しいファブリック インターコネクトの電源を入れます。正しく接続されている場合、新しい従属ファ ブリック インターコネクトは、既存のクラスタに追加されていることを検出します。
- ステップ **7** 新しい従属ファブリック インターコネクトの IP アドレス情報を入力します。
- ステップ **8** UCS 6454 ファブリック インターコネクトのユニファイド ポートは、64108 ファブリック インターコネ クトのユニファイド ポートの順序に類似しています。
	- イーサネットポートからファイバチャネルポートへ変換する場合リブートが必要です。 (注)
		- *FC* アップリンク ポートの構成または、*FC* ストレージ ポートから *FC* アップリンク ポー トへ変換についての詳しい情報は、Cisco UCS マネージャ [ネットワーク](https://www.cisco.com/c/en/us/td/docs/unified_computing/ucs/ucs-manager/GUI-User-Guides/Network-Mgmt/4-2/b_UCSM_Network_Mgmt_Guide_4_2/b_UCSM_Network_Mgmt_Guide_chapter_0100.html#task_A7ED517EE3C9482FA063827E4CBD25AE) マネジメント ガ [イド](https://www.cisco.com/c/en/us/td/docs/unified_computing/ucs/ucs-manager/GUI-User-Guides/Network-Mgmt/4-2/b_UCSM_Network_Mgmt_Guide_4_2/b_UCSM_Network_Mgmt_Guide_chapter_0100.html#task_A7ED517EE3C9482FA063827E4CBD25AE)のローカルエリアネットワーク(*LAN*)ポートとポートチャネル章を参照します。
- ステップ **9** 新しい Cisco UCS 64108 ファブリック インターコネクトでネットワーク アップリンク ポートを設定しま す。
- ステップ **10** ポートチャネルの6454の古い設定と一致させます。アップリンクポートを必要なポートチャネルまたは ポート チャンネルに必要な過去の必要な構成を追加します。この構成が完了するまで待ってから次のス テップに進みます。
	- サーバーポートを有効にするのを待つことは、svc\_sam\_bladeAG サービスがシャーシとサー バーへの通信を阻止します。過去の移行で、アップリンクポートと同時にサーバーポートを 有効にする場合、CPUが100%近くプライマリファブリックインターコネクトにトッピング アウト(ピンニング)を起こさせます。高いCPU使用率の場合、ユーザーインターフェイス は無応答で svc\_sam\_bladeAG サービスはリカバリのために再起動する必要があります。 (注)
- ステップ **11** サーバー ポートまたは、ファイバ チャネル ポートを再構成します。
	- a) ポートマッピングを変更した場合は、従属ファブリックインターコネクトに接続されたIOM、FEX、 または直接接続ラック サーバの再認識が必要になる場合があります。

**UCS 6454** シリーズ ファブリック インターコネクトから **UCS 64108** ファブリック インターコネクトへの移行

b) イーサネット ポートを確認し、必要に応じてサーバー ポートとして再構成できます。

ステップ **12** 64108 従属ファブリック インターコネクトは、プライマリ UCS 6454 ファブリック インターコネクトの 設定情報およびデータベースとステートの情報と自動的に同期します。

> プライマリファブリックインターコネクトと従属ファブリックインターコネクト間の同期には数分かか ることがあります。エラーメッセージが表示され、サーバポートが有効になるまでそれが持続する可能 性があります。

> ポート構成は、従属ファブリックインターコネクトから新しいファブリックインターコネクトにコピー されます。

- ステップ **13** イーサネット ポート、ファイバ チャネル ポート、またはユニファイド ポートを再設定します。
	- a) 直接接続ラック サーバーのポート マッピングを変更した場合は、サーバーを再認識します。
	- b) IOM または FEX を再確認することをお勧めします。
- ステップ **14** データ パスの準備ができていることを確認します。

詳細については、『Cisco UCS Manager Firmware Management Guide』の「ガイドラインと前提条件」の章 にある「ダイナミック *vNIC* が稼働中であることの確認」セクションを参照してください。

次の手順に進む前に、すべてのエラーを必ず解決してください。

- a) 関連付けられたサービス プロファイルでファイバ チャネル ポートの SAN ピン グループを確認し、 必要に応じて再構成します。
- b) 関連付けられたサービスプロファイルでイーサネットポートのローカルエリアネットワーク (LAN) の PIN グループを確認し、必要に応じて再設定します。
- c) アップリンク イーサネット ポートのポート チャネルを確認し、必要に応じて再設定します。
- ステップ **15** トラフィックを新しい従属ファブリック インターコネクトに戻します。ファブリック退避方式を使用し た場合は、ファブリック退避の選択を解除します。アップリンク(イーサネットおよびファイバ チャネ ル)を無効にした場合は、アップリンクを再度有効にします。新しい従属ファブリック インターコネク トでトラフィックが正しく流れていることを確認します。
- ステップ **16** トラフィックが従属ファブリック インターコネクト上でフローしていることを確認した後で、次のコマ ンドを使用して従属ファブリック インターコネクトをプライマリに昇格させます。
	- UCS-A #connect local-mgmt:このコマンドは、クラスタのローカル 管理者 インターフェイスに接続 します。
	- UCS-A (local-mgmt) #cluster{lead {a|b}} or UCS-A (local-mgmt) #cluster{force primary{a|b}}: cluster lead コマンド と cluster force primary コマンドは、ファブリック インターコネクトの促進に使用できる 2 つの別々のコマンドです。
	- プライマリ ファブリック インターコネクトが Cisco UCS 64108 ファブリック インターコネク トであることを確認します。 (注)
- ステップ **17** 2番目の新しいファブリックインターコネクトを最初のファブリックインターコネクトと同じようにケー ブル接続し、他のファブリック インターコネクトの交換の手順を繰り返して、移行を完了します。

![](_page_64_Picture_0.jpeg)

## 付録

### • 付録 (59 ページ)

## 付録

このセクションでは、このドキュメントで使用されている用語のリストを示します。

![](_page_64_Picture_188.jpeg)

付録

I

翻訳について

このドキュメントは、米国シスコ発行ドキュメントの参考和訳です。リンク情報につきましては 、日本語版掲載時点で、英語版にアップデートがあり、リンク先のページが移動/変更されている 場合がありますことをご了承ください。あくまでも参考和訳となりますので、正式な内容につい ては米国サイトのドキュメントを参照ください。